# **Release Notes for DrayTek Vigor2860 series (UK/Ireland)**

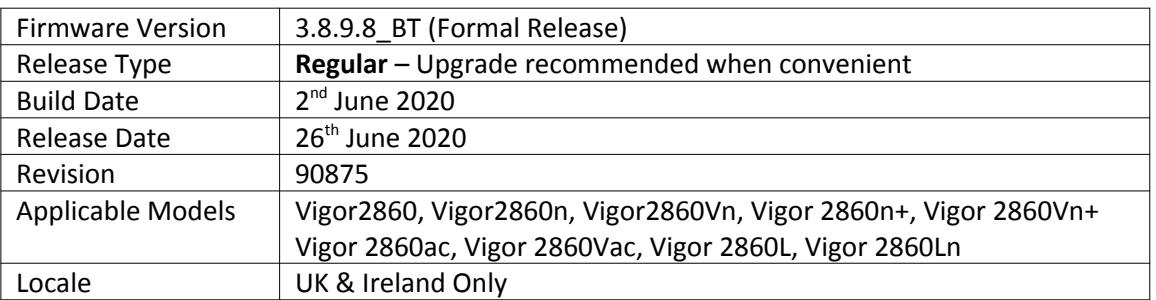

# **New Features**

(None)

### **Improvements**

- 1. Improved Web GUI security
- 2. Customised DDNS profiles support IP address of a provider
- 3. Improved handling of DrayDDNS IP address updates. In some configurations, the router did not periodically check status with the MyVigor DrayDDNS server
- 4. Resolved a web interface display issue caused by a " ' " character in the name/description of a Firewall Filter Rule
- 5. Improved compatibility with Windows 10 IKEv2 EAP client to reduce the number of password requests

#### **Known Issues**

1. Configuration settings in 3.8.9.8\_BT firmware are not backwards compatible with 3.7.8.3. It is not possible to downgrade from 3.8.x to 3.7.8.3 and retain settings. To downgrade, use the .rst file to clear settings.

Before upgrade to 3.8.9.8 we recommend taking a backup of the previous configuration. To downgrade to 3.7.8.3 onto a unit running 3.8.9.8, first .rst reflash 3.7.8.3 and then restore a previously saved .cfg from 3.7.8.3 or earlier.

### **Modem Codes**

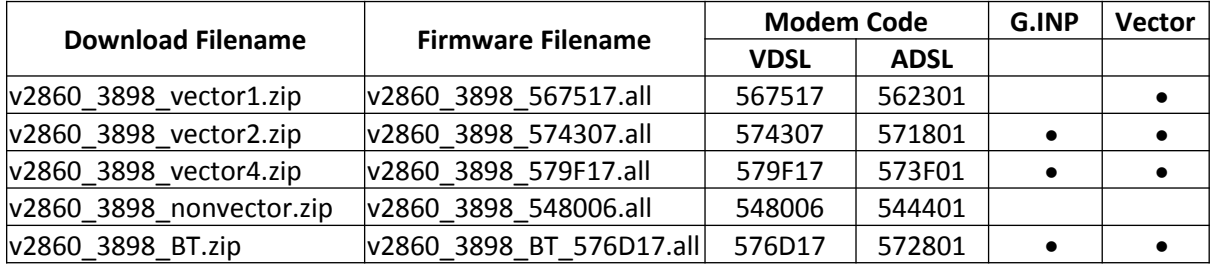

There are six firmware variants available for download.

We recommend using firmware "v2860\_3898BT\_576D17.all" unless you have specific line issues. G.INP: G.998.4 TX and RX retransmission support

Vector: G.993.5 Vectoring support. If your line does not support vectoring then the modem code will operate without.

### **Firmware File Types**

The ZIP file contains the firmware with two different file extensions, .ALL and .RST. The firmware is identical but the RST file contains factory default settings. If you install the ALL file, your router will retain all existing settings. If you use the RST file, all settings will be wiped from your router.

#### **Upgrade Instructions**

It is recommended that you take a configuration backup prior to upgrading the firmware. This can be done from the router's system maintenance menu.

To upgrade firmware, select *'firmware upgrade'* from the router's system maintenance menu and select the correct file. Ensure that you select the ALL file unless you want to wipe out your router's settings back to factory default.

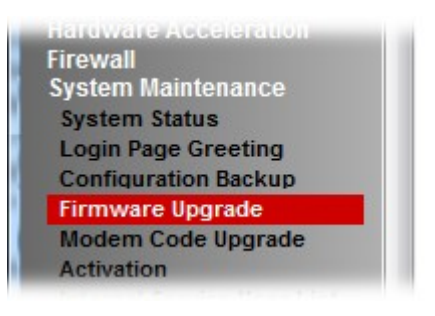

#### **Manual Upgrade**

 If you cannot access the router's menu, you can put the router into 'TFTP' mode by holding the RESET whilst turning the unit on and then use the Firmware Utility. That will enable TFTP mode. TFTP mode is indicated by all LEDs flashing. This mode will also be automatically enabled by the router if there is a firmware/settings abnormality. Upgrading from the web interface is easier and recommended – this manual mode is only needed if the web interface is inaccessible.

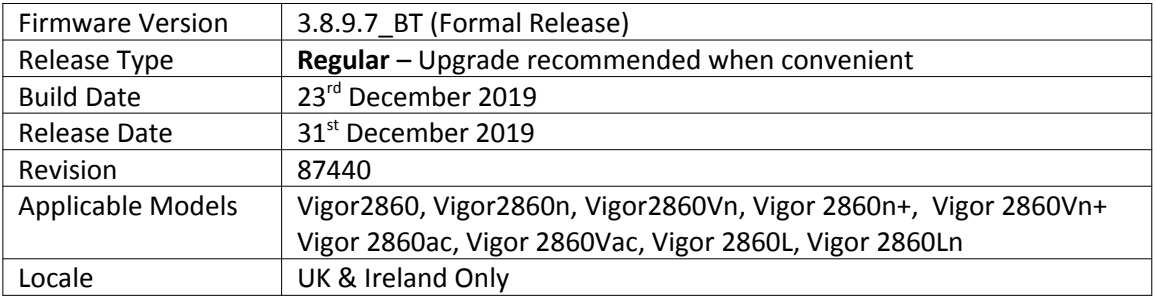

(None)

### **Improvements**

- 1. Some websites and services could not be accessed via WAN1 with MTU sizes above 1492
- 2. Improve the WebGUI security
- 3. Updated GeoIP database
- 4. Improved mechanism of forwarding packets via SSL VPN LAN to LAN
- 5. Compatibility with some third party ACS servers
- 6. ICMPv6 packets would not work on additional LANs (except LAN1)

#### **Known Issues**

1. Configuration settings in 3.8.9.7\_BT firmware are not backwards compatible with 3.7.8.3. It is not possible to downgrade from 3.8.x to 3.7.8.3 and retain settings. To downgrade, use the .rst file to clear settings.

Before upgrade to 3.8.9.7 we recommend taking a backup of the previous configuration. To downgrade to 3.7.8.3 onto a unit running 3.8.9.7, first .rst reflash 3.7.8.3 and then restore a previously saved .cfg from 3.7.8.3 or earlier.

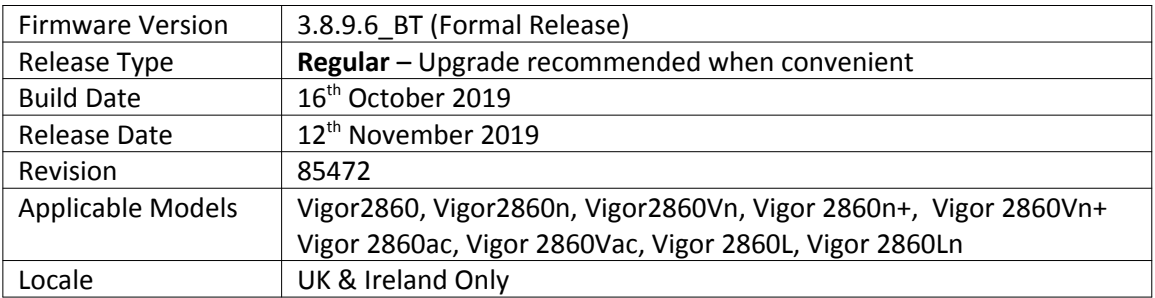

(None)

### **Improvements**

- 1. Improved SSL VPN compatibility with Apple devices. Self-Signed certificate's Valid To date is now 2 years from date of generation. Regenerate the router's Self-Signed Certificate to meet the new trusted certificate requirements of Apple iOS 13 & macOS 10.15. Longer Valid To periods can be specified by generating a Local Certificate and self-signing it with the router's internal Root CA.
- 2. Additional configuration options available in [VPN and Remote Access] > [LAN to LAN] for passing Routed LAN through VPN and enable/disable Internet access if VPN tunnel specified as default route drops

#### **Known Issues**

- 1. Some websites and services cannot be accessed via WAN1 with MTU sizes above 1492. Setting the WAN1 MTU value to 1492 or smaller will allow for normal Internet connectivity. The next firmware release will support MTU values up to 1520 bytes.
- 2. Configuration settings in 3.8.9.6\_BT firmware are not backwards compatible with 3.7.8.3. It is not possible to downgrade from 3.8.x to 3.7.8.3 and retain settings. To downgrade, use the .rst file to clear settings. Before upgrade to 3.8.9.6 we recommend taking a backup of the previous configuration. To

downgrade to 3.7.8.3 onto a unit running 3.8.9.6, first .rst reflash 3.7.8.3 and then restore a previously saved .cfg from 3.7.8.3 or earlier.

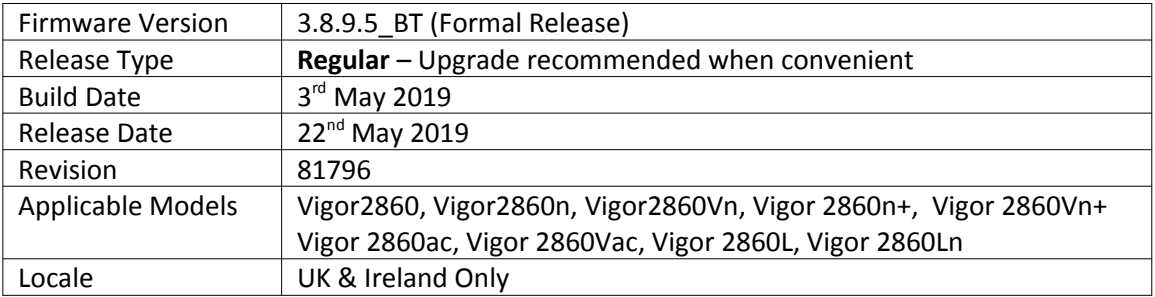

(None)

### **Improvements**

- 1. Interface used for VigorACS (TR-069) can now specify which Subnet / VLAN is used for management via ACS i.e. LAN1/VPN or LAN2/VPN
- 2. [LTE models only] Router's LTE modem can now be used to send SMS text messages for SMS Notifications and Hotspot Web Portal SMS PIN
- 3. Improved interoperability with OpenDNS Dynamic DNS service
- 4. Updated Country to IP database for [Objects Setting] > [Country Object]
- 5. Authenticating Hotspot Web Portal clients via Google authentication did not work
- 6. WAN1 PPPoE / PPPoA Fallback account settings can now be configured through VigorACS
- 7. Enabling Brute Force Protection for TR-069 management could stop VigorACS from reading parameters from the CPE
- 8. Windows 10's VPN client could not establish an IKEv2 EAP IPsec tunnel to a router using its Self-Signed CA

#### **Known Issues**

1. Configuration settings in 3.8.9.5\_BT firmware are not backwards compatible with 3.7.8.3. It is not possible to downgrade from 3.8.x to 3.7.8.3 and retain settings. To downgrade, use the .rst file to clear settings.

Before upgrade to 3.8.9.5 we recommend taking a backup of the previous configuration. To downgrade to 3.7.8.3 onto a unit running 3.8.9.5, first .rst reflash 3.7.8.3 and then restore a previously saved .cfg from 3.7.8.3 or earlier.

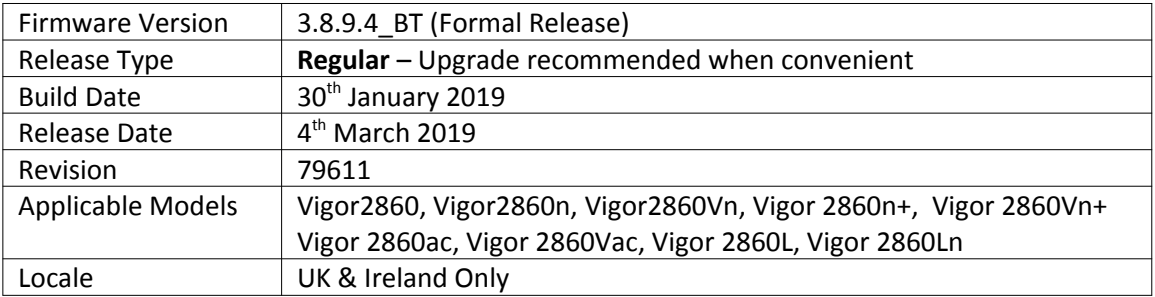

1. IPsec EAP (IKEv2) is now supported as a LAN to LAN VPN protocol

### **Improvements**

- 1. Added settings for Station Control in Central AP Management WLAN profiles
- 2. Data Flow Monitor did not display RX traffic when downloading through VPN tunnel
- 3. Corrected an issue with Routed Assisted Client Roaming
- 4. Improved interoperability of IPsec xAuth VPN tunnels when receiving Remote Dial In User connections from Samsung S8 and other Android handsets

### **Known Issues**

1. Configuration settings in 3.8.9.4 BT firmware are not backwards compatible with 3.7.8.3. It is not possible to downgrade from 3.8.x to 3.7.8.3 and retain settings. To downgrade, use the .rst file to clear settings.

Before upgrade to 3.8.9.4 we recommend taking a backup of the previous configuration. To downgrade to 3.7.8.3 onto a unit running 3.8.9.4, first .rst reflash 3.7.8.3 and then restore a previously saved .cfg from 3.7.8.3 or earlier.

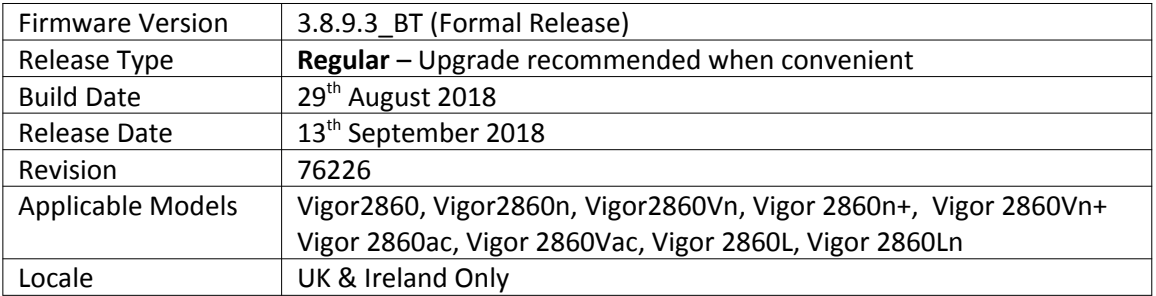

- 1. SNMP monitoring clients can now read out the CPU load and memory usage percentages as part of the router and firmware details in the sysDescr.0 (OID 1.3.6.1.2.1.1.1) value
- 2. [LTE models only] LTE network scanning function added

### **Improvements**

- 1. Disabling a port redirection from the summary view ([NAT] > [Port Redirection]) rather than the profile entry itself did not disable the port forwarding entry
- 2. NAT loopback could not operate with port forwards configured using ports 768 to 1023
- 3. In some scenarios SSL VPN connection from Windows Smart VPN Client could not be established

# **Known Issues**

1. Configuration settings in 3.8.9.3\_BT firmware are not backwards compatible with 3.7.8.3. It is not possible to downgrade from 3.8.x to 3.7.8.3 and retain settings. To downgrade, use the .rst file to clear settings.

Before upgrade to 3.8.9.3 we recommend taking a backup of the previous configuration. To downgrade to 3.7.8.3 onto a unit running 3.8.9.3, first .rst reflash 3.7.8.3 and then restore a previously saved .cfg from 3.7.8.3 or earlier.

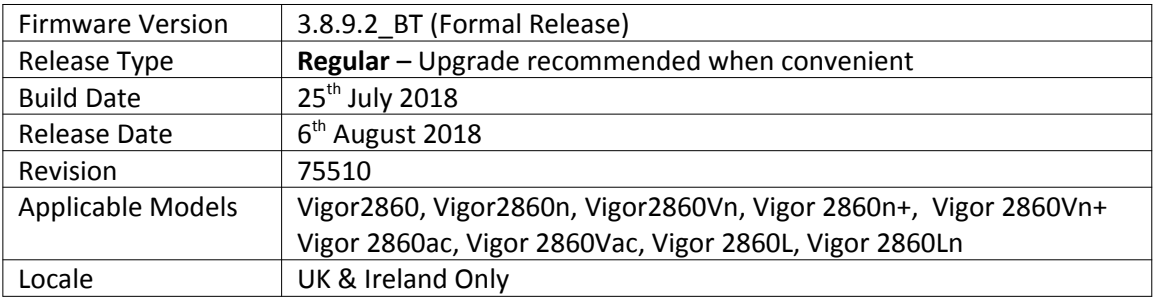

(None)

### **Improvements**

- 1. Quality of Service did not display WAN1 (ADSL or VDSL) sync speeds in f/w 3.8.9 & 3.8.9.1
- 2. Firewall filter rules were not correctly applied to Routed LAN subnets
- 3. Improved interoperability with Hotspot Web Portal and Facebook authentication service
- 4. USB Thermometer was not detected in some configurations
- 5. Web interface could not be accessed via HTTPS from some network environments

#### **Known Issues**

- 1. The IP Filter does not apply to traffic using [Routing] > [Static Routes] in firmware 3.8.9 and later.
- 2. Configuration settings in 3.8.9.2\_BT firmware are not backwards compatible with 3.7.8.3. It is not possible to downgrade from 3.8.x to 3.7.8.3 and retain settings. To downgrade, use the .rst file to clear settings.

Before upgrade to 3.8.9.2 we recommend taking a backup of the previous configuration. To downgrade to 3.7.8.3 onto a unit running 3.8.9.2, first .rst reflash 3.7.8.3 and then restore a previously saved .cfg from 3.7.8.3 or earlier.

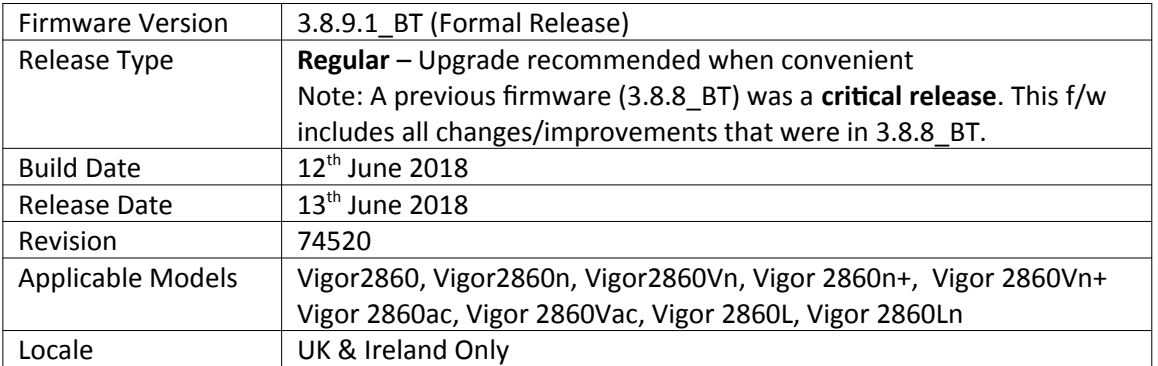

# **Security Advisory**

1. Check your DNS and DHCP settings on your router. **[https://www.draytek.co.uk/support/security-advisories/kb-advisory-csrf-and-dns-dhcp](https://www.draytek.co.uk/support/security-advisories/kb-advisory-csrf-and-dns-dhcp-web-attacks)[web-attacks](https://www.draytek.co.uk/support/security-advisories/kb-advisory-csrf-and-dns-dhcp-web-attacks)**

If you have a router supporting multiple LAN subnets, check settings for each subnet. Your DNS settings should be either blank, set to the correct DNS server addresses from your ISP or DNS server addresses of a server which you have deliberately set (e.g. Google 8.8.8.8). A known rogue DNS server is 38.134.121.95 - if you see that, your router has been changed.

# **New Features**

- 1. Firewall Filter rules can now be linked to specified LAN and WAN interfaces by selecting a Direction then clicking Advanced and selecting the interfaces that the Filter rule will affect
- 2. ISO 3166 Country objects configured in [Objects Setting] > [Country Object] menu can be applied as Source / Destination IP ranges in Firewall Filter rules
- 3. Support DrayOS IKEv1 IPsec XAuth as a VPN protocol for Remote Dial-In User VPN tunnels
- 4. Support for EAP Tunnelled Transport Layer Security (EAP\_TTLS) security method added to [Applications] > [Local 802.1X General Setup].
- 5. Configuration backup / restore is now available for Remote Dial-In User and LAN-to-LAN profiles to back up all VPN profiles configured, separately from the main router configuration file
- 6. Larger certificate files now supported in [Certificate Management] > [Local Certificate] making it possible to include additional certificates required to complete a certificate chain
- 7. Hotspot Web Portal now supports logging via Syslog, configured from: [Hotspot Web Portal > [Users Information] > [Database Setup]

# **Improvements**

- 1. Fixed the App Enforcement profile issue in 3.8.9 firmware
- 2. Fixed the Web UI Issue if Bandwidth Limit and Data Flow Monitor were enabled in 3.8.9 firmware
- 3. Layout of [WAN] > [Internet Access] > [Details Page] improved to group essential settings in the left pane, with additional / advanced options grouped in the right pane
- 4. Subnet Mask settings in the web interface now use a drop-down box for selection
- 5. IKEv2 LAN to LAN VPN tunnels can specify these new Proposal options:
- a. Diffie-Hellman (DH) Group 19 (256-bit Elliptic Curve)
- b. Diffie-Hellman (DH) Group 20 (384-bit Elliptic Curve)
- c. Diffie-Hellman (DH) Group 21 (512-bit Elliptic Curve)
- 6. Schedule entries configured to operate overnight did not work correctly
- 7. The firewall default rule when set to Block, would block DNS responses from the router if a LAN client used the router as its DNS server
- 8. The number of characters allowed in a text box, such as a username or password field, is now displayed in the web interface when no text is entered in that text box
- 9. Enabling Session Limit could block Internet connectivity for Remote Dial-In User VPN tunnel connections from VPN clients sending Internet traffic through the VPN tunnel
- 10. Improved handling of Firewall filter rules configured to operate on a schedule
- 11. Improved interoperability of the DHCP Relay function with Windows Server's DHCP server
- 12. Windows 10's built-in VPN client could not establish a VPN using L2TP over IPsec
- 13. Traffic statistics from [NAT] > [Port Redirection] forwards are now displayed in the [Diagnostics] > [Data Flow Monitor]
- 14. The router could stop responding to WAN SNMP requests under some conditions
- 15. Dynamic DNS configured with the provider "1984.is" was unable to update due to an HTTPS handshake failure
- 16. Support for EntryDNS (entrydns.net) Dynamic DNS added
- 17. Gmail access could not be blocked by the Web Content Filter when "Web-based Mail" category was set to be blocked by the content filtering
- 18. Layout of [Bandwidth Management] > [Quality of Service] improved

# **Known Issues**

- 1. Currently detected WAN1 (ADSL or VDSL) throughput for Quality of Service is not displayed, instead displaying the default 100Mbps Up & 100Mbps Down. This is a display issue and does not affect the functionality of QoS
- 2. Configuration settings in 3.8.9.1 BT firmware are not backwards compatible with 3.7.8.3. It is not possible to downgrade from 3.8.x to 3.7.8.3 and retain settings. To downgrade, use the .rst file to clear settings.

Before upgrade to 3.8.9.1 we recommend taking a backup of the previous configuration. To downgrade to 3.7.8.3 onto a unit running 3.8.9.1, first .rst reflash 3.7.8.3 and then restore a previously saved .cfg from 3.7.8.3 or earlier.

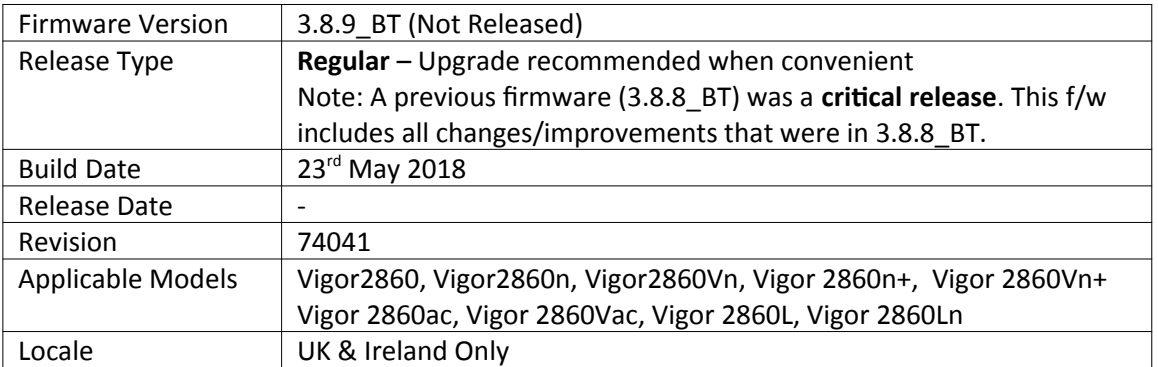

# **Security Advisory**

1. Check your DNS and DHCP settings on your router. **[https://www.draytek.co.uk/support/security-advisories/kb-advisory-csrf-and-dns-dhcp](https://www.draytek.co.uk/support/security-advisories/kb-advisory-csrf-and-dns-dhcp-web-attacks)[web-attacks](https://www.draytek.co.uk/support/security-advisories/kb-advisory-csrf-and-dns-dhcp-web-attacks)**

If you have a router supporting multiple LAN subnets, check settings for each subnet. Your DNS settings should be either blank, set to the correct DNS server addresses from your ISP or DNS server addresses of a server which you have deliberately set (e.g. Google 8.8.8.8). A known rogue DNS server is 38.134.121.95 - if you see that, your router has been changed.

# **New Features**

(See Firmware 3.8.9.1)

# **Improvements**

(See Firmware 3.8.9.1)

# **Known Issues**

- 1. The router cannot be managed from the Web UI if Bandwidth Limit is enabled on the router. This will be corrected in the next firmware release.
- 2. On upgrading to this firmware version, App Enforcement profiles can be incorrectly modified, enabling filtering of DNS traffic. Avoid upgrading to this firmware version if using CSM's App Enforcement. This will be corrected in the next firmware release.
- 3. Configuration settings in 3.8.9\_BT firmware are not backwards compatible with 3.7.8.3. It is not possible to downgrade from 3.8.x to 3.7.8.3 and retain settings. To downgrade, use the .rst file to clear settings.

Before upgrade to 3.8.8 we recommend taking a backup of the previous configuration. To downgrade to 3.7.8.3 onto a unit running 3.8.8, first .rst reflash 3.7.8.3 and then restore a previously saved .cfg from 3.7.8.3 or earlier.

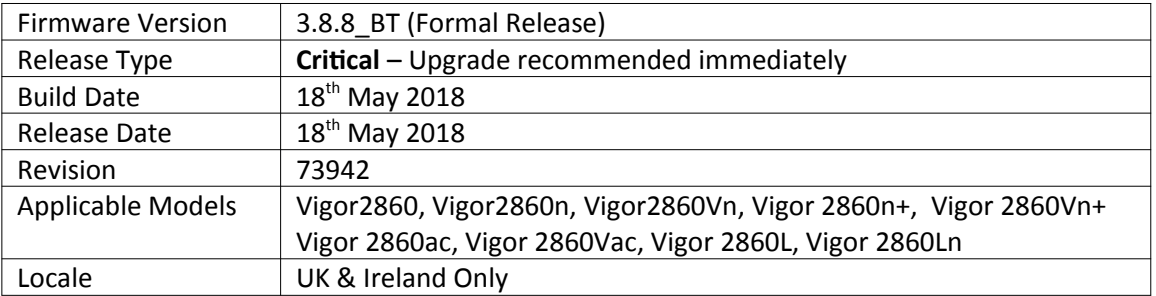

# **Security Advisory**

1. Check your DNS and DHCP settings on your router. **[https://www.draytek.co.uk/support/security-advisories/kb-advisory-csrf-and-dns-dhcp](https://www.draytek.co.uk/support/security-advisories/kb-advisory-csrf-and-dns-dhcp-web-attacks)[web-attacks](https://www.draytek.co.uk/support/security-advisories/kb-advisory-csrf-and-dns-dhcp-web-attacks)**

If you have a router supporting multiple LAN subnets, check settings for each subnet. Your DNS settings should be either blank, set to the correct DNS server addresses from your ISP or DNS server addresses of a server which you have deliberately set (e.g. Google 8.8.8.8). A known rogue DNS server is 38.134.121.95 - if you see that, your router has been changed.

# **New Features**

(None)

### **Improvements**

1. This firmware includes improvements to harden the web interface against attacks. We have become aware of specific attacks against router, including DrayTek models where hackers have altered specific settings relating to your DNS servers and DHCP settings. You should urgently check those settings on your router. If they appear to have been tampered with, correct them and change your admin password and for any other config anomalies. Restore a config backup if you have one (from prior to the attack). We continue to investigate this issue but the first priority was to issue updated firmware.

# **Known Issues**

1. Configuration settings in 3.8.8 BT firmware are not backwards compatible with 3.7.8.3. It is not possible to downgrade from 3.8.x to 3.7.8.3 and retain settings. To downgrade, use the .rst file to clear settings. Before upgrade to 3.8.8 we recommend taking a backup of the previous configuration. To

downgrade to 3.7.8.3 onto a unit running 3.8.8, first .rst reflash 3.7.8.3 and then restore a previously saved .cfg from 3.7.8.3 or earlier.

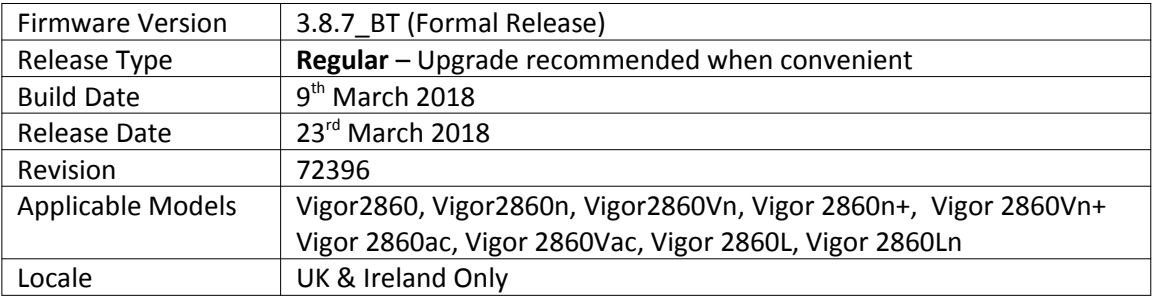

1. [LTE models only] Connection Latency Check added to LTE WAN configuration. When enabled, it can automatically restart the LTE WAN interface if the average time to receive a response from the specified 'Ping to keep alive' address exceeds the specified latency (milliseconds, default 800ms) value during a specified duration (default 60 seconds)

# **Improvements**

- 1. [LTE models only] Improvements to LTE module operation
- 2. [LTE models only] TR-069 parameters added for LTE ping 'keep-alive' configuration
- 3. [VoIP models only] Outbound SIP calls could disconnect after 20 seconds with X2Com ITSP
- 4. Remote Dial-In Users connecting via PPTP protocol were not assigned DNS addresses configured for the LAN subnet
- 5. Router was unable to assign IP addresses via DHCP when the "Block IP packet from LAN with inconsistent source IP address" option was enabled in: [Firewall] > [Defense Setup] > [Spoofing Defense]

# **Known Issues**

1. Configuration settings in 3.8.7\_BT firmware are not backwards compatible with 3.7.8.3. It is not possible to downgrade from 3.8.x to 3.7.8.3 and retain settings. To downgrade, use the .rst file to clear settings.

Before upgrade to 3.8.7 we recommend taking a backup of the previous configuration. To downgrade to 3.7.8.3 onto a unit running 3.8.7, first .rst reflash 3.7.8.3 and then restore a previously saved .cfg from 3.7.8.3 or earlier.

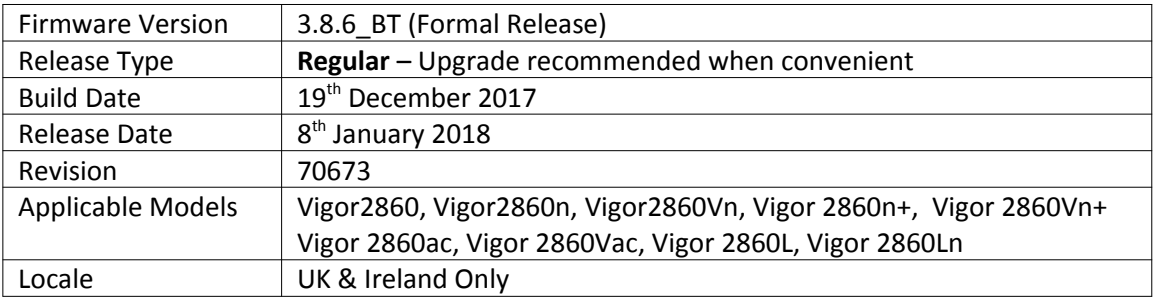

- 1. DrayDDNS (DrayTek Dynamic DNS) support added in [Applications] > [Dynamic DNS]
- 2. Added Users Information section to Hotspot Web Portal (requires USB storage to operate) to store details of users that have connected through the Hotspot Web Portal
- 3. Support for mOTP and 2FA (two factor authentication) via e-mail/SMS added for remote management in [System Maintenance] > [Administrator Password]
- 4. Added Bandwidth Utilisation Notification Settings to [System Maintenance] > [TR-069] to give more detailed bandwidth usage information to VigorACS
- 5. Anti-Spoofing Defence settings for IP and ARP spoofing added to [Firewall] > [Defence Setup]
- 6. ISO 3166 Country objects added to [Objects Setting] menu for use with Route Policy to determine outbound connection used for IPs within a country's IP range
- 7. Wireless Pre-Shared Key can now be viewed when logged into the router's admin account. Click on the "\*\*\*\*" text to reveal the password currently in use
- 8. LAN ports, Wireless LAN button and Factory Reset button can now be enabled or disabled from [System Maintenance] > [Panel Control]
- 9. Dashboard layout can be configured from [System Maintenance] > [Dashboard Control]

# **Improvements**

- 1. Access List for remote management now supports up to 10 entries as IP objects. Existing Access List IPs configured in [System Maintenance] > [Management] will be converted to IP Object numbers 190, 191 and 192
- 2. DoS Defence moved to [Firewall] > [Defence Setup]
- 3. Switch Management now supports management of the VigorSwitch P1280
- 4. Mail Alert notifications for WAN Reconnection now include the WAN IP
- 5. Web Syslog in [Diagnostics] > [Syslog Explorer] can now be used when "Syslog Server" is not enabled or configured in [System Maintenance] > [Syslog / Mail Alert]
- 6. Improved handling of VPN tunnels from LAN clients to a remote VPN server when the router's Firewall is configured to block incoming packets
- 7. RIP entries in the routing table received across the LAN and associated with a WAN interface were cleared from the routing table after 3 minutes when the WAN interface was disconnected
- 8. Improved DNS caching behaviour with Web Content Filtering and DNS Filtering enabled
- 9. User Management could not authenticate users with RADIUS when the RADIUS server was accessed through a VPN tunnel
- 10. Improved LDAP server interoperability when authenticating L2TP with IPsec connections
- 11. The router's Dynamic DNS could not update a UBLink (ubddns.org) dynamic DNS address
- 12. Central AP Management could not query AP status correctly with management VLAN tag configured
- 13. [LTE models only] An LTE WAN with an active VPN connection could drop the LTE WAN interface after 5 hours due to inactivity

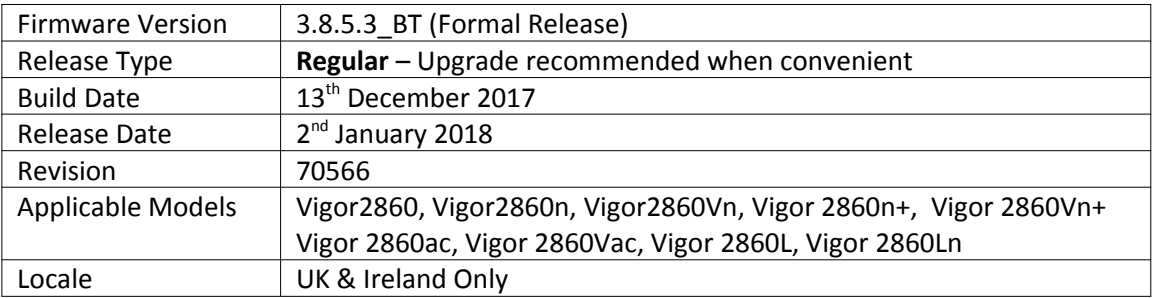

1. EAPOL Key Retry Enable/Disable setting added to [Wireless LAN (2.4GHz/5GHz)] > [Security] Disabling this setting can prevent WPA2 Key Reinstallation Attack (KRACK) attack vectors, for more details please read this security advisory: <https://www.draytek.co.uk/information/our-technology/wpa2-krack-vulnerability> (EAPOL Key Retry is set to Enabled by default and in previous firmware)

### **Improvements**

- 1. The Strict Bind setting in [LAN] > [Bind IP to MAC] can now be applied only to selected LAN subnets / VLANs instead of all LAN interfaces when enabled
- 2. Bandwidth Limit was not applied correctly for connections made through a LAN to LAN VPN tunnel
- 3. Firmware could only be upgraded through Firmware Upgrade Utility 3.6.6 when router was manually put into TFTP mode
- 4. Enabling WAN Budget for WAN3 / WAN4 would disable Hardware Acceleration for WAN1 / WAN2

# **Known Issues**

1. Configuration settings in 3.8.5.3\_BT firmware are not backwards compatible with 3.7.8.3. It is not possible to downgrade from 3.8.x to 3.7.8.3 and retain settings. To downgrade, use the .rst file to clear settings.

Before upgrade to 3.8.5.3 we recommend taking a backup of the previous configuration. To downgrade to 3.7.8.3 onto a unit running 3.8.5.3, first .rst reflash 3.7.8.3 and then restore a previously saved .cfg from 3.7.8.3 or earlier.

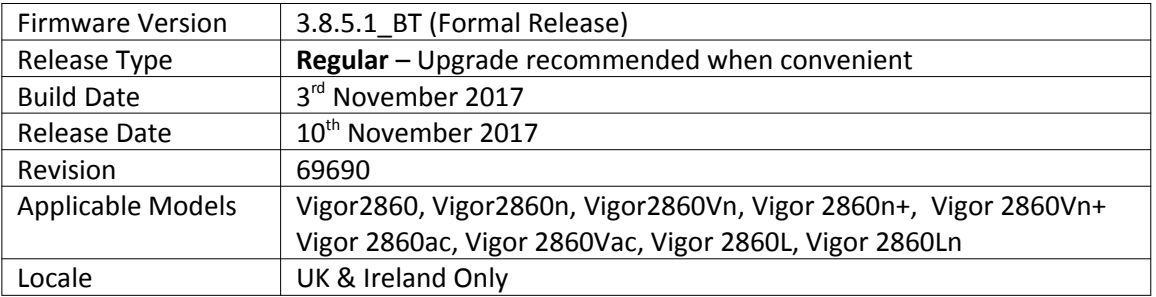

1. Hotspot Web Portal now supports Whitelist to allow specified hostnames, traffic types and local IP addresses through to the Internet without authenticating through the router's Hotspot Web Portal page

# **Improvements**

- 1. Improvements to Wireless WAN (WAN2) mode WPA2 security to protect against WPA2 Key Reinstallation Attack (KRACK), for more details please read this security advisory: <https://www.draytek.co.uk/information/our-technology/wpa2-krack-vulnerability>
- 2. LAN Access Control improvements to translate settings from 3.8.4.6 and earlier firmware to the options now available, such as limiting management from all LAN interfaces
- 3. Warning message added to LAN Access Control configuration
- 4. Resolved issue with Hotspot Web Portal from 3.8.5 firmware that could corrupt text labels and HTML of items displayed in the portal

# **Known Issues**

1. Configuration settings in 3.8.5.1 BT firmware are not backwards compatible with 3.7.8.3. It is not possible to downgrade from 3.8.x to 3.7.8.3 and retain settings. To downgrade, use the .rst file to clear settings.

Before upgrade to 3.8.5.1 we recommend taking a backup of the previous configuration. To downgrade to 3.7.8.3 onto a unit running 3.8.5.1, first .rst reflash 3.7.8.3 and then restore a previously saved .cfg from 3.7.8.3 or earlier.

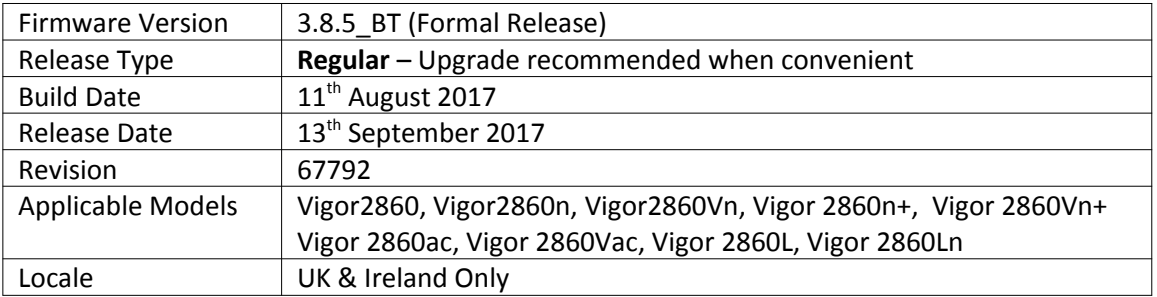

- 1. Support for IPsec IKEv2 for LAN to LAN tunnels and Remote Dial-in User VPN clients that support Pre-Shared-Key authentication
- 2. Added [NAT] > [ALG] menu to configure the router's SIP & RTSP ALG (Application Layer Gateway) functionality
- 3. [Wireless LAN] > [Roaming] has new Router-assisted Client Roaming options to disassociate clients based on RSSI (recommended) or data rate, compatible with VigorAP AP-Assisted Mobility: [https://www.draytek.co.uk/information/our-technology/wireless-optimisation#ap](https://www.draytek.co.uk/information/our-technology/wireless-optimisation#ap-assisted-mobility)[assisted-mobility](https://www.draytek.co.uk/information/our-technology/wireless-optimisation#ap-assisted-mobility)
- 4. Supported LAN subnet size increased to 1023 IP addresses per subnet (/22)
- 5. DNS Filter Local Setting, which performs content filtering on DNS queries to the router's IP address, now supports a whitelist / blacklist of IP addresses/IP groups to control access to the router's DNS server
- 6. Auto backup router configuration to USB Storage either periodically or upon setting change
- 7. Schedule entries can now operate on a set date each month, or daily cycle (max 30 days)
- 8. Automatic monthly reset of User Profile time/data quotas (with monthly schedule entry)
- 9. Load-Balance/Route Policy rules can now specify Source IP and/or Destination IP with IP Objects & IP Groups
- 10. Send debug log via email, configured from [System Maintenance] > [Syslog / Mail Alert]
- 11. Virtual WANs configured in [WAN] > [Multi-PVC\VLAN] can now bridge to a WLAN SSID
- 12. Switch Management now supports Alert & Log, which stores and notifies of events such as port disconnections for connected VigorSwitches
- 13. LAN Access Control can now disable management interface(s) for LAN1
- 14. Certificate import can now be performed via CLI using "mngt cert import" command via URL

# **Improvements**

- 1. Forward packets from WAN to VPN tunnel (single-arm VPN)
- 2. Default Protocol for NAT Port Redirection entries is now "TCP/UDP"
- 3. Resolved an issue with QoS operation when Bandwidth Limit is also enabled
- 4. When the router was configured with an external RADIUS server for authentication and Remote Dial-In VPN user accounts configured, authenticating with a user account configured on the router would log an authentication error with the RADIUS server
- 5. Resolved an issue with manually configured ARP entries which could be cleared from the router's ARP table after 3 minutes
- 6. [External Devices] "On Line" link now supports non-standard management ports
- 7. L2TP over IPsec VPN performance was reduced while DoS Defence was enabled
- 8. [Diagnostics] > [DoS Flood Table] can now specify IP addresses to whitelist / blacklist
- 9. DHCP Offer packets are no longer detected as a Trace Route attack in DoS Defense
- 10. Improved interoperability with Broadsoft ITSP when using SIP ALG
- 11. Resolved RTSP SSRC value calculation issue
- 12. Resolved an issue that could stop DrayTek Syslog utility collecting information via Telnet
- 13. Conditional DNS Forwarding was unable to forward to a DNS server located on the LAN
- 14. Improved compatibility / display of Hotspot Web Portal content with Safari web browser
- 15. When creating a Root CA Certificate, the Start Date would be 1 day after the time of creation
- 16. Improved FTP server to prevent FTP bounce scanning
- 17. Local IP(s) configured for NAT DMZ Host using a WAN IP Alias address could not be accessed from the LAN
- 18. Configuring a Route Policy for a Local IP to use a WAN IP Alias address outbound resulted in loss of access to the Local IP from the LAN

#### **Known Issues**

- 1. Configuration issues with Hotspot Web Portal. Do not upgrade to this firmware version if using Hotspot Web Portal, doing so may result in corruption of text / HTML displayed by the web portal. This will be corrected in the next firmware release
- 2. Upgrading a unit which has "Allow Management from LAN" DISABLED as shown in the screenshot, will result in the router's management intLAN Access Control the upgrade. To avoid this, we recommend enabling  $\frac{1}{\sqrt{2}}$  allow management from LAN upgrading the router's firmware to 3.8.5. After upgrade  $\Box$  Find Server and can also be applied to LAN1 HTTPS Server √ Telnet Server

In the event that access to management is unavailable  $\overline{\text{SPH}}$  SSH Server Access Control configuration by managing from the Internet,  $\Box$  LAN3  $\Box$  LAN4  $\Box$  LAN6  $\Box$  LAN6 firmware version with the DrayTek Firmware Upgrade  $\Box$  DMZ  $\Box$  IP Routed Subnet

3. Configuration settings in 3.8.5\_BT firmware are not backwards compatible with 3.7.8.3. It is not possible to downgrade from 3.8.x to 3.7.8.3 and retain settings. To downgrade, use the .rst file to clear settings.

Before upgrade to 3.8.5 we recommend taking a backup of the previous configuration. To downgrade to 3.7.8.3 onto a unit running 3.8.5, first .rst reflash 3.7.8.3 and then restore a previously saved .cfg from 3.7.8.3 or earlier.

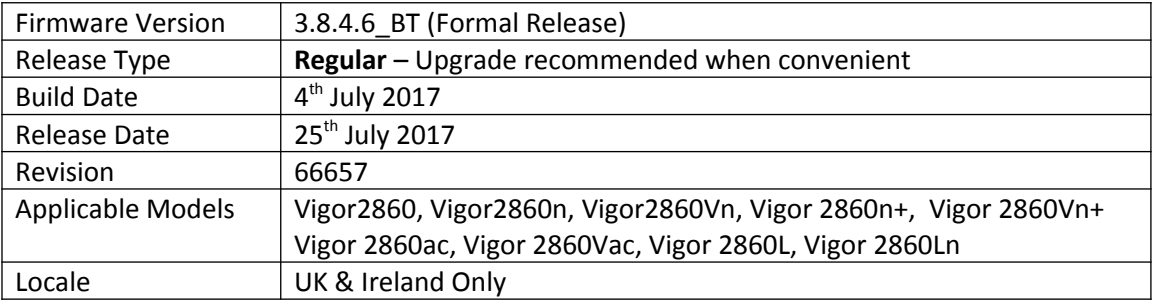

1. Support for BGP (Border Gateway Protocol)

### **Improvements**

- 1. Resolved a delay in reconnecting PPPoE/PPPoA on WAN1 after disconnecting due to an LCP Terminate request
- 2. IPsec traffic was not passed correctly to a VPN server connected to a Vigor 2860's Routed Subnet
- 3. Dynamic DNS could not update correctly across a 3G/4G WAN connection using PPP mode

### **Known Issues**

1. Configuration settings in 3.8.4.6BT firmware are not backwards compatible with 3.7.8.3. It is not possible to downgrade from 3.8.x to 3.7.8.3 and retain settings. To downgrade, use the .rst file to clear settings.

Before upgrade to 3.8.4.6BT we recommend taking a backup of the previous configuration. To downgrade to 3.7.8.3 onto a unit running 3.8.4.6BT, first .rst reflash 3.7.8.3 and then restore a previously saved .cfg from 3.7.8.3 or earlier.

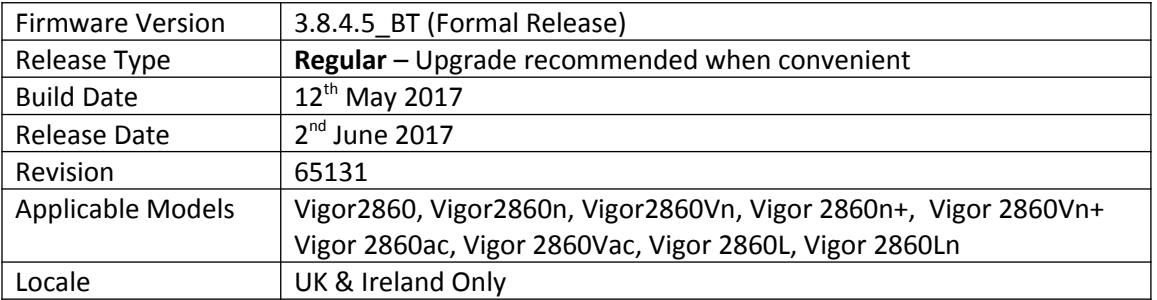

1. Support for extra TR-069 parameters

### **Improvements**

- 1. Resolved an issue with sending Syslog to a hostname instead of an IP address
- 2. Resolved an issue with sending SMB (Samba, Windows Networking) traffic through PPTP / L2TP VPN tunnels
- 3. IP Filter rules with a direction of "LAN/RT/VPN->LAN/RT/VPN" were not filtering correctly
- 4. Improved handling of DNSSEC
- 5. [Wireless LAN (2.4GHZ)] could not set the "Isolate VPN" option
- 6. TR-069 (UDP 8069) Internet access control now controlled by Access List
- 7. LAN DNS is no longer case sensitive
- 8. Syslog data would not save to USB disk correctly
- 9. Resolved an issue with NAT loopback when forwarding to WAN IP Alias addresses
- 10. DHCP Relay is now supported for Remote Dial-In User VPN connections

# **Known Issues**

1. Configuration settings in 3.8.4.5BT firmware are not backwards compatible with 3.7.8.3. It is not possible to downgrade from 3.8.x to 3.7.8.3 and retain settings. To downgrade, use the .rst file to clear settings.

Before upgrade to 3.8.4.5BT we recommend taking a backup of the previous configuration. To downgrade to 3.7.8.3 onto a unit running 3.8.4.5BT, first .rst reflash 3.7.8.3 and then restore a previously saved .cfg from 3.7.8.3 or earlier.

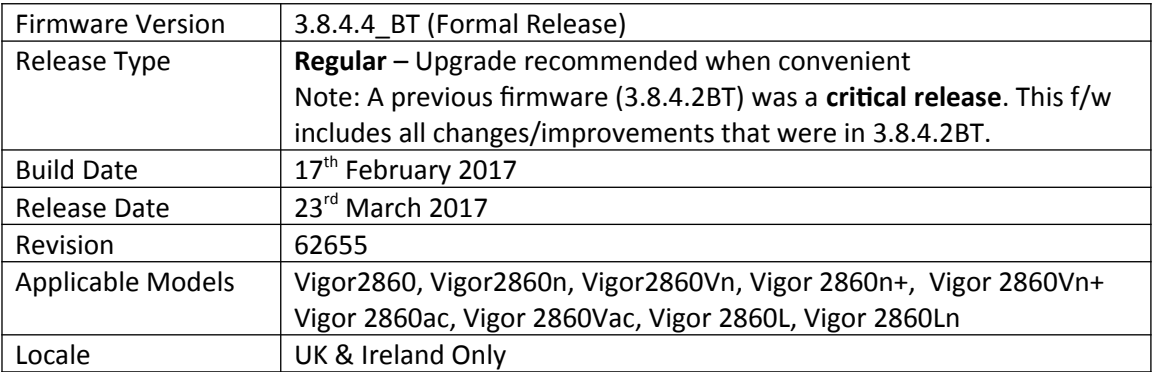

(None)

# **Improvements**

- 1. SNMP Manager Host IP(IPv4) setting did not take effect with a Subnet Mask of "255.255.255.255 / 32"
- 2. TCP 8001 and TCP 8043 were responding on the WAN interface (all connections were rejected)
- 3. Resolved an interoperability issue with 3.35 firmware on the VigorSwitch G2260 / P2261
- 4. Bandwidth Limit settings were not applied to Routed LAN interfaces
- 5. Resolved an issue with Hardware Acceleration that could cause problems with web browsing & TCP session handling

# **Known Issues**

1. Configuration settings in 3.8.4.4BT firmware are not backwards compatible with 3.7.8.3. It is not possible to downgrade from 3.8.x to 3.7.8.3 and retain settings. To downgrade, use the .rst file to clear settings.

Before upgrade to 3.8.4.4BT we recommend taking a backup of the previous configuration. To downgrade to 3.7.8.3 onto a unit running 3.8.4.4BT, first .rst reflash 3.7.8.3 and then restore a previously saved .cfg from 3.7.8.3 or earlier.

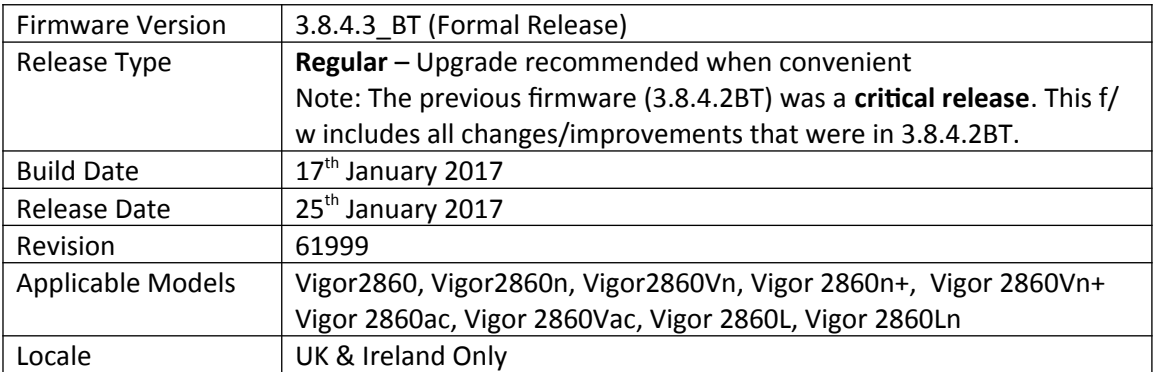

1. Hotspot Web Portal added in [Hotspot Web Portal] > [Profile Setup] to authenticate users via click-through, SMS PIN code or Facebook / Google

#### **Improvements**

- 1. TLS\_RSA\_WITH\_3DES\_EDE\_CBC\_SHA cipher disabled for SSL VPN & HTTPS management
- 2. WPS could not be used with 2.4GHz WLAN devices when WAN2 was configured for Wireless WAN on 2.4GHz band
- 3. WAN2 Wireless WAN mode could not connect to iPhone hotspot
- 4. Validation improved for WAN IP address settings, the WAN IP address cannot be the same as the Gateway address
- 5. PPPoE connection could not be established after upgrading firmware from 3.8.2.3 to 3.8.4.x
- 6. Resolved a USB storage issue with reading data from the USB device in some circumstances
- 7. VoIP models only Faxes could not be sent through VoIP using WAN1 interface
- 8. LTE models only Improved the display of Signal on the Dashboard
- 9. LTE models only Improved display of LTE WAN settings
- 10. LTE models only Added options in LTE WAN settings to specify preferred LTE Bands
- 11. Resolved a web interface issue that caused a login failure for the local "admin" user if the password configured exceeded 15 characters
- 12. Configuration backup filename format updated i.e. v2860 <date (yyyymmdd)> <router name> <firmware version>.cfg
- 13. Resolved an issue with PPTP VPN Passthrough for NAT to some types of internal PPTP VPN server

#### **Known Issues**

- 1. SNMP Manager Host IP(IPv4) setting does not take effect with a Subnet Mask of "255.255.255.255 / 32", use a Subnet Mask of "255.255.255.254 / 31" as a work-around.
- 2. Configuration settings in 3.8.4.3BT firmware are not backwards compatible with 3.7.8.3. It is not possible to downgrade from 3.8.x to 3.7.8.3 and retain settings. To downgrade, use the .rst file to clear settings.

Before upgrade to 3.8.4.3BT we recommend taking a backup of the previous configuration. To downgrade to 3.7.8.3 onto a unit running 3.8.4.3BT, first .rst reflash 3.7.8.3 and then restore a previously saved .cfg from 3.7.8.3 or earlier.

- 3. On VDSL, if experiencing delays in web browsing then disable H/W Acceleration via [Hardware Acceleration] > [Setup]. This will not impact the throughput performance.
- 4. Fax Mechanism will fail to send multiple papers/files from Phone1 to Phone 2 (Vac model)

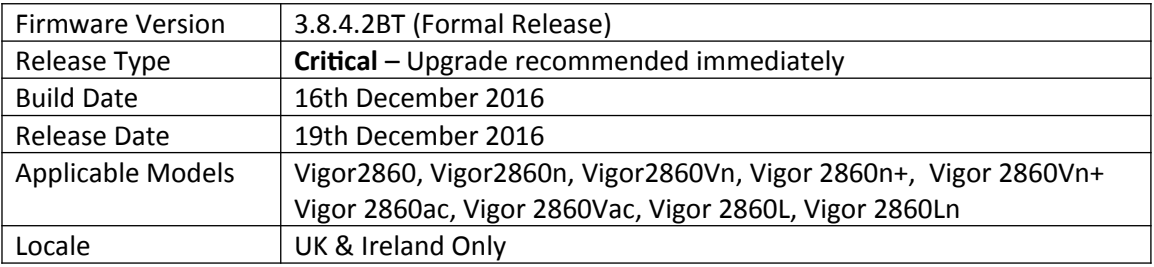

### **New Features in this Firmware**

(None)

### **Improvements in this firmware**

- 1. Security improvements including one or more considered critical.
- 2. Misc. minor WUI changes/corrections.

#### **Known Issues**

- 1. SNMP Manager Host IP(IPv4) setting does not take effect with a Subnet Mask of "255.255.255.255 / 32", use a Subnet Mask of "255.255.255.254 / 31" as a work-around.
- 2. Configuration settings in 3.8.4.2BT firmware are not backwards compatible with 3.7.8.3. It is not possible to downgrade from 3.8.x to 3.7.8.3 and retain settings. To downgrade, use the .rst file to clear settings.

Before upgrade to 3.8.4.2BT we recommend taking a backup of the previous configuration. To downgrade to 3.7.8.3 onto a unit running 3.8.4.2BT, first .rst reflash 3.7.8.3 and then restore a previously saved .cfg from 3.7.8.3 or earlier.

- 3. On VDSL, if experiencing delays in web browsing then disable H/W Acceleration via [Hardware Acceleration] > [Setup]. This will not impact the throughput performance.
- 4. Fax Mechanism will fail to send multiple papers/files from Phone1 to Phone 2 (Vac model)
- 5. PPTP VPN Passthrough for NAT to some types of internal PPTP VPN server may prevent a VPN establishing successfully.

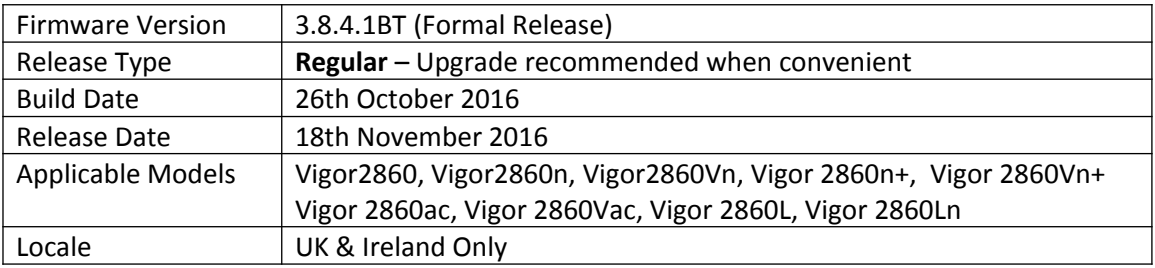

(None)

# **Improvements**

- 1. [VPN and Remote Access] > [Connection Management] now shows which WAN interface an SSL Tunnel has dialled through
- 2. [VPN and Remote Access] > [PPP General Setup] Dial-In PPP Authentication can now specify "MS-CHAPv2 Only"
- 3. Improved VPN performance for iOS clients
- 4. [Diagnostics] > [Ping Diagnosis] can specify WAN IP Alias IPs as Source IP to test from
- 5. Added Comment to [Wireless LAN] > [Access Control List] entries
- 6. AP Management can now be disabled from [System Maintenance] > [Management]
- 7. Added CLI commands to configure IPsec Phase 2 Proposal settings for LAN to LAN VPN tunnels
- 8. An MTU of 1500 would not save correctly in the WAN3/LTE interface settings through [WAN] > [Internet Access]
- 9. Resolved issues with the [Load Balance/Route Policy] > [Diagnose] feature that could show packets being dropped incorrectly
- 10. LTE models only LTE Status was not displayed on the [Dashboard]
- 11. Resolved an issue with DNS that could occur when using the DNS Filter with Web Content Filtering

- 1. SNMP Manager Host IP(IPv4) setting does not take effect with a Subnet Mask of "255.255.255.255 / 32", use a Subnet Mask of "255.255.255.254 / 31" as a work-around.
- 2. Configuration settings in 3.8.4.1BT firmware are not backwards compatible with 3.7.8.3. It is not possible to downgrade from 3.8.x to 3.7.8.3 and retain settings. To downgrade, use the .rst file to clear settings. Before upgrade to 3.8.4.1BT we recommend taking a backup of the previous configuration. To downgrade to 3.7.8.3 onto a unit running 3.8.4.1BT, first .rst reflash
	- 3.7.8.3 and then restore a previously saved .cfg from 3.7.8.3 or earlier.
- 3. On VDSL, if experiencing delays in web browsing then disable H/W Acceleration via [Hardware Acceleration] > [Setup]. This will not impact the throughput performance.
- 4. Fax Mechanism will fail to send multiple papers/files from Phone1 to Phone 2
- 5. PPTP VPN Passthrough for NAT to some types of internal PPTP VPN server may prevent a VPN establishing successfully

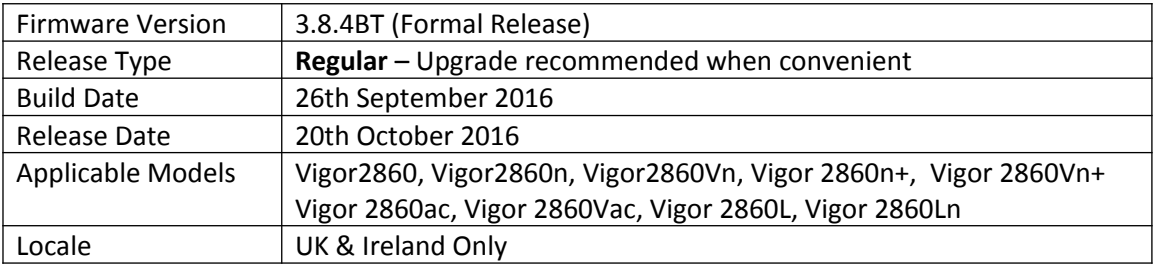

- 1. Support for High Availability to use a secondary Vigor 2860 as a redundant router [Applications] > [High Availability]
- 2. [WAN] > [Internet Access] > [IPv6] PPP WAN now supports IPv6 RIPng (RIP for IPv6)
- 3. Added [Central Switch Management] > [Switch Management] to manage compatible VigorSwitches
- 4. Support for [Wireless LAN] > [Airtime Fairness] added to 2.4GHz and 5GHz wireless
- 5. Band Steering added (requires same SSID & PSK on both 2.4GHz & 5GHz), to help 5GHz capable clients connect to the faster 5GHz band
- 6. Support for DNSSEC added in [Application] > [DNS Security]
- 7. Firewall configuration can be backed up / restored from [Firewall] > [General Setup]
- 8. WAN2 can now operate in 2.4GHz or 5GHz Wireless Station Mode, switchable with Ethernet mode in [WAN] > [General Setup] > [WAN2]
- 9. Router auto-generates unique Self-Signed Certificate for HTTPS [System Maintenance] > [Self-Signed Certificate]
- 10. Added [Diagnostics] > [VPN Graph] to view VPN connection history
- 11. WAN Failover in [WAN] > [General Setup] now supports Failover by Traffic Threshold
- 12. [Wireless LAN] SSIDs now support individual Schedules
- 13. Added configuration for Brute Force Protection for router's management interfaces to [System Maintenance] > [Management]
- 14. Router's SSH command line interface now supports RSA-based key exchange to improve client compatibility
- 15. [Load-Balance/Route Policy] Rules can now be applied to Hostnames / Domain names as Destination addresses
- 16. VoIP QoS Statistics / Log added to [Bandwidth Management] > [Quality of Service]
- 17. Ping Detect latency Graph is available in [Diagnostics] > [Traffic Graph] for WAN interfaces using Ping for WAN Connection Detection
- 18. Firewall Wizard Mode added to [Firewall] > [Filter Setup] > [Edit Filter Set]
- 19. IPsec VPN now supports SHA2\_256 (SHA256) authentication algorithm
- 20. [Applications] > [Schedule] re-designed to simplify management of schedules
- 21. [Objects Setting] > [IP Objects] can now be uploaded to the router in CSV format
- 22. [NAT] > [Port Redirection] and [Open Ports] can specify an allowed Source IP Object (Single IP, Subnet or Range IP) to allow only specified IPs to access port forwards without making Firewall Filter Rules

### **Improvements**

- 1. Additional information added to [USB Application] > [USB Modem Support List]
- 2. Central AP Management [AP Map] interface improvements
- 3. Central AP Management [WLAN Profile] can be applied to router's Wireless LAN interfaces with "Apply to Local" option
- 4. Central AP Management now supports managing APs across a LAN-to-LAN VPN tunnel
- 5. Added options in [System Maintenance] > [Management] to disable HTTPS management via TLS 1.0, TLS 1.1 or TLS 1.2
- 6. Vigor 2860L & 2860Ln LTE Models only Send SMS alerts using LTE modem SMS interface
- 7. VoIP Models only SIP account registration failover options added
- 8. VoIP Models only WAN IP Alias can be selected for SIP account registration
- 9. LAN-to-LAN VPN Dial-Out IP address can be specified via WAN IP Alias addresses
- 10. [LAN] > [General Setup] Advanced DHCP options can now specify "{}" characters
- 11. Changed TCP Initial sequence number mechanism
- 12. Added X-Frame-Options to HTTP headers
- 13. Management Validation Code (Captcha) compatibility improved with Apple devices
- 14. QoS Statistics was not displaying VPN traffic classifications correctly
- 15. [Open Ports] configured for WAN1 were affected when changing WAN2 IP Alias settings
- 16. Invalid Routes were not cleared from [Diagnostics] > [Routing Table] correctly in some scenarios with 3G/4G USB modems
- 17. Queries to the Router's DNS server were blocked when Firewall Filter Rules were configured to block DNS queries to Internet DNS servers
- 18. With UPnP enabled, UDP 1900 and TCP 2869 could be detected when port scanning the UPnP WAN interface
- 19. LDAP Server Profile Additional Filter setting did not work with Base DN
- 20. IP TV could not work with WAN1
- 21. [LAN] > [General Setup] Advanced DHCP options gave incorrect values for DHCP Option 132 & 133
- 22. VDSL on WAN1 could not perform PPPoE Pass-Through

# **Known Issues**

- 1. SNMP Manager Host IP(IPv4) setting does not take effect with a Subnet Mask of "255.255.255.255 / 32", use a Subnet Mask of "255.255.255.254 / 31" as a work-around.
- 2. Configuration settings in 3.8.4.1BT firmware are not backwards compatible with 3.7.8.3. It is not possible to downgrade from 3.8.x to 3.7.8.3 and retain settings. To downgrade, use the .rst file to clear settings. Before upgrade to 3.8.4.1BT we recommend taking a backup of the previous

configuration. To downgrade to 3.7.8.3 onto a unit running 3.8.4.1BT, first .rst reflash 3.7.8.3 and then restore a previously saved .cfg from 3.7.8.3 or earlier.

- 3. On VDSL, if experiencing delays in web browsing then disable H/W Acceleration via [Hardware Acceleration] > [Setup]. This will not impact the throughput performance.
- 4. Fax Mechanism will fail to send multiple papers/files from Phone1 to Phone 2
- 5. If DNSSEC is enabled, it can in some circumstances prevent VPN dial-in users from browsing the internet
- 6. PPTP VPN Passthrough for NAT to some types of internal PPTP VPN server may prevent a VPN establishing successfully

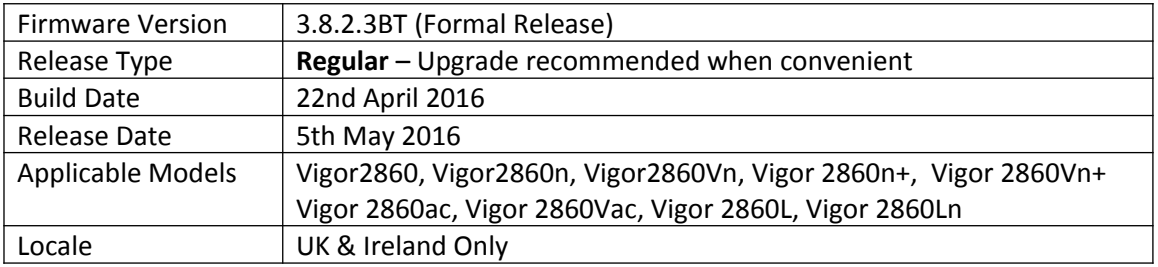

- 1. Support WAN load balance by Session, configured in [WAN] > [General Setup]
- 2. Modem code 576D17 supports G.INP (G.998.4 TX and RX retransmission) and Vectoring (G.993.5)

### **Improvements**

- 1. Changed TCP Initial sequence number mechanism
- 2. Added X-Frame-Options to HTTP headers
- 3. Session validation method improved in Web UI
- 4. SSL VPN username now shown in VPN Status when authenticated via RADIUS server
- 5. DoS Flood table mechanism improved
- 6. Incoming SIP calls could ring both ports when configured as Phone1 only
- 7. Wireless 5G LED was always on when 5G was disabled by schedule
- 8. TCP port 2869 and UDP port 1900 responding on WAN when UPnP enabled

#### **Known Issues**

1. Configuration settings in 3.8.2.3BT firmware are not backwards compatible with 3.7.8.3. It is not possible to downgrade from 3.8.x to 3.7.8.3. and retain settings. To downgrade, use the .rst file to clear settings.

Before upgrade to 3.8.2.3BT we recommend taking a backup of the previous configuration. To downgrade to 3.7.8.3 onto a unit running 3.8.2.3BT, first .rst reflash 3.7.8.3 and then restore a previously saved .cfg from 3.7.8.3 or earlier.

- 2. On VDSL, if experiencing delays in web browsing then disable H/W Acceleration via [Hardware Acceleration] > [Setup]. This will not impact the throughput performance.
- 3. Fax Mechanism will fail to send multiple papers/files from Phone1 to Phone 2

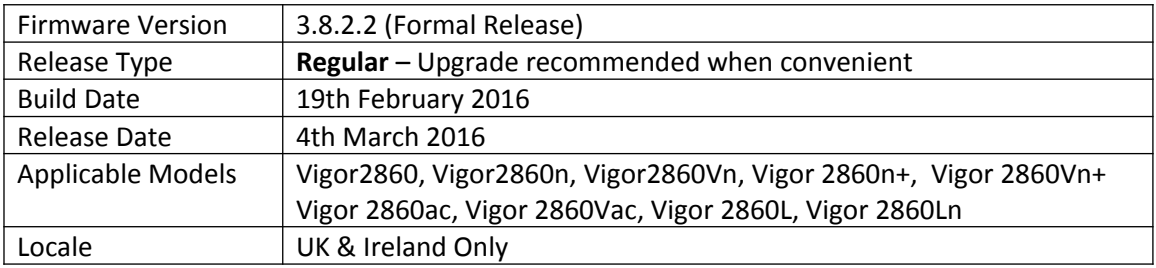

- 1. Support for X.509 Certificates over 2048 bytes in size e.g. StartCom
- 2. [SSL VPN] > [General Setup] can select which WAN interfaces listen for SSL VPN connections
- 3. Web Portal Message page can now require the user to click a button to proceed to internet access
- 4. RTS Threshold and Fragment Length can be configured from [Wireless LAN] > [Advanced Setting]
- 5. App QoS now available under [Bandwidth Management]
- 6. [System Maintenance] > [Firmware Upgrade] can now check for latest available firmware
- 7. SSH now supports 2048-bit DH

### **Improvements**

- 1. Dynamic DNS configuration for DynDNS now supports up to 64 characters
- 2. 2.4GHz wireless interference mitigation improvements
- 3. VigorACS SI can now disable the wireless button on the router
- 4. Support for ZTE MF730M & Huawei K3520 USB modems
- 5. [Wireless LAN 5GHz] now indicates to the user how the router will operate when selecting DFS channels (52-64, 100-140)
- 6. IPv6 IP addresses could not be obtained after the WAN connection dropped
- 7. Resolved display issues with the Web Portal page
- 8. Resolved an SSL VPN connectivity issue with SmartVPN client 4.3.3 that could cause the VPN to drop
- 9. Corrected an issue that stopped the Wireless Wizard from setting wireless configuration
- 10. Resolved no internet connectivity if both DSCP and VLAN tag were specified for a WAN interface
- 11. Usernames in [User Management] can now contain an "@" symbol
- 12. Disabling a [NAT] > [Port Redirection] entry would clear the Protocol setting of that entry
- 13. Dynamic DNS would not update if the DDNS password contained  $\omega$ , #, \$, % characters
- 14. Resolved an issue with Customised DDNS authentication via HTTPS
- 15. [Diagnostics] > [Ping Diagnosis] was not able to ping LAN IP addresses correctly under some circumstances
- 16. TCP/IP SYN+FIN packet filtering improved
- 17. SSL VPN web login could not use LDAP authentication
- 18. VigorACS SI could not enable [Wireless LAN 5GHz] interface
- 19. If the Firewall Data Filter was disabled, QoS outbound status did not display correctly
- 20. It was not possible to configure a Dial-In VPN user account with a LAN IP ending in .200
- 21. On networks with LAN VLAN enabled, the router was sending more ARP packets than required

### **Known Issue**

1. Configuration settings in 3.8.1 firmware are not backwards compatible with 3.7.8.3. It is not possible to downgrade from 3.8.x to 3.7.8.3. and retain settings. To downgrade, use the .rst file to clear settings.

Before upgrade to 3.8.1 we recommend taking a backup of the previous configuration. To downgrade 3.7.8.3 onto a unit running 3.8.1 first .rst reflash 3.7.8.3 and then restore a previously saved .cfg from 3.7.8.3 or earlier.

- 2. On VDSL, if experiencing delays in web browsing then disable H/W Acceleration via [Hardware Acceleration] > [Setup]. This will not impact the throughput performance.
- 3. Fax Mechanism will fail to send multiple papers/files from Phone1 to Phone 2

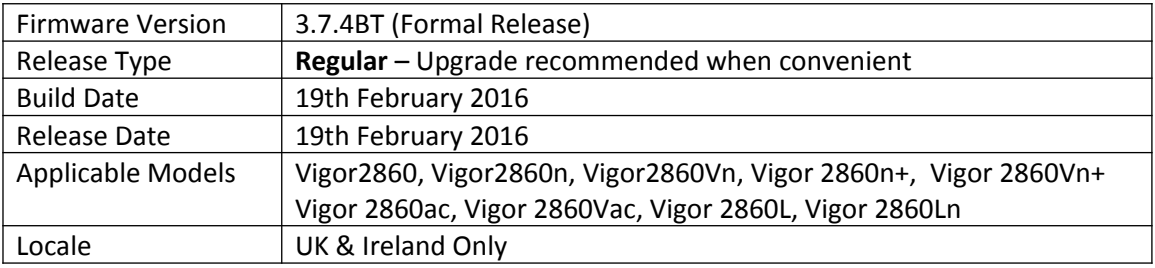

- 1. Vectoring Support
- 2. Support user switch between BT Sin498 normal mode and MTU1534 mode dynamically
- 1. Using command: MTU1534 [on | off]
- 2. VDSL WAN1 support C-VLAN(default 101) encapsulation on original Multi-PVC architecture.
- 3. User can enable/disable this feature by command: wan phyvlan wan [if idx] [enable | disable]
- 4. User can config VLAN ID by: wan phyvlan wan [if\_idx] tag [tag\_val]
- 5. Support for Ethernet OAM ITU-T Y.1731 and IEEE 802.3ah
- 6. >ethoam dot3ah status

### **Improvements**

- 1. VDSL can support double tagging, outer is C-VLAN (default 101), inner is Multi-PVC VLAN (dosen't effect original virtual WAN Multi-PVC)
- 2. Fix the issue that web page cannot be display for wireless PCs when hardware acceleration is ON.
- 3. Additional "vdsl" commands added
- 4. Support new dms/dmms settings for modem code "571a17" or later
- 1. / US ReTx Enable + DS ReTx Enable + ReTx Amnd-2 Enable
- 2. dms 5048 0 1 102
- 3. / SRA-DS&US on, Bitswaps-DS&US on
- 4. dmms f45 0 1 36 36

- 1. Configurations from earlier firmware are not compatible. Upgrade using .RST file so that settings are reset. This only applies to 3.7.4BT and not to subsequent firmware versions
- 2. Reboot is necessary after executing follow command: wan phyvlan wan [if\_idx] tag [tag\_val]
- 3. IGMP / IPTV function only operational when hardware acceleration is OFF

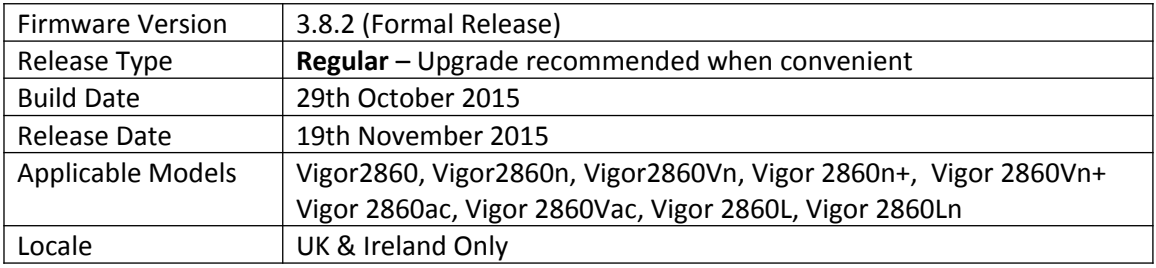

- 1. Support for Vigor 2860L and Vigor 2860Ln routers
- 2. VigorACS can now display the status of LAN ports on the router

### **Improvements**

- 1. Resolved an issue could stop [Central AP Management] > [Rogue AP Detection] from working
- 2. When SSL VPN service port was disabled, TCP 443 could be detected on WAN side (but no access permitted)
- 3. DNS Filter blocked remote access from WAN incorrectly
- 4. Apple iOS 9.0.2 devices were unable to access the router's HTTPS web interface
- 5. Multi-VLAN bridge was unable to work correctly when using VDSL on WAN1 with untagged traffic
- 6. Internal RADIUS server did not work when User Management was disabled
- 7. DMZ port was incorrectly being assigned an IPv6 address from LAN1
- 8. Local PCs could not ping the router's WAN IP address
- 9. Ping Diagnostics did not work for VLANs LAN2 to LAN6
- 10. [LAN] > [Web Portal]: URL Redirection was truncating URLs
- 11. [Diagnostics] > [Data Flow Monitor] did not show correct throughput values for client IP addresses
- 12. Web Portal Redirect page was displaying multiple continue buttons
- 13. A router reboot could occur when setting TR-069 parameters relating to USB WAN under some conditions
- 14. The router was unable to print the TR-069 parameter list via telnet correctly
- 15. [Wireless LAN] > [Station List] was not displaying the IP addresses of all clients
- 16. Corrected the note of [System Maintenance] > [Configuration Backup] regarding Vigor 2850 configuration import compatibility
- 17. WUI now requires an IP to be configured when Ping to Keep Alive is enabled in a [VPN and Remote Access] > [LAN to LAN] profile
- 18. Resolved a display issue with the User Management status window
- 19. Next Server IP address could not be specified as a DHCP option if other DHCP options had been configured

### **Known Issue**

1. Configuration settings in 3.8.1 firmware are not backwards compatible with 3.7.8.3. It is not possible to downgrade from 3.8.x to 3.7.8.3. and retain settings. To downgrade, use the .rst file to clear settings.

Before upgrade to 3.8.1 we recommend taking a backup of the previous configuration. To downgrade 3.7.8.3 onto a unit running 3.8.1 first .rst reflash 3.7.8.3 and then restore a previously saved .cfg from 3.7.8.3 or earlier.

- 2. On VDSL, if experiencing delays in web browsing then disable H/W Acceleration via [Hardware Acceleration] > [Setup]. This will not impact the throughput performance.
- 3. Fax Mechanism will fail to send multiple papers/files from Phone1 to Phone 2
- 4. 2048 bit X.509 certificates with a file size over 2048 bits are not currently supported
- 5. SSL VPN tunnel may drop after a period of time

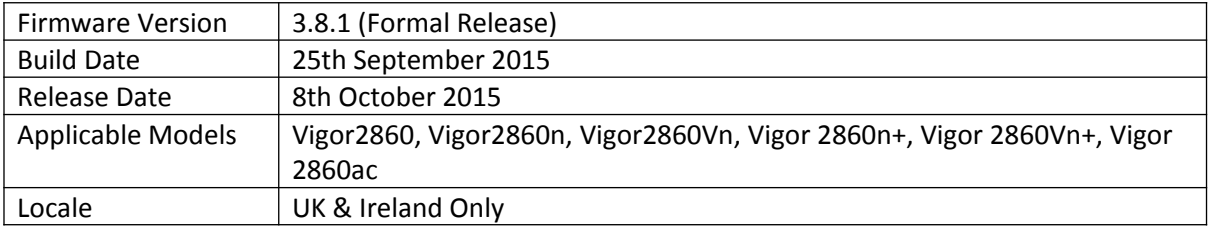

- 1. Support for RFC4638 for MTU of 1500 on PPPoE WAN interface
- 2. Port forwarding (Port Redirection, Open Ports) to remote clients connected via an IPsec LAN to LAN VPN now supported
- 3. WAN2 can now operate in 2.4GHz Wireless Station Mode, switchable with Ethernet mode ([WAN] > [General Setup] > [WAN2]
- 4. Path MTU detection added to simplify correct MTU detection
- 5. WAN1 PPPoE/PPPoA now supports Fallback account, used if the primary details are unable to establish a working connection
- 6. WAN Connection Detection Ping Detect now supports Primary/Secondary Ping IP, Interval & Retry parameters
- 7. Static or Dynamic IP now supports Bridge mode with firewall applied
- 8. Multi-WAN & Multi-LAN IPv6 now supported
- 9. Notification Objects now have WAN Budget and Central VPN Management options
- 10. URL Content Filter Profiles now have Exception List option
- 11. LAN DNS entries now support CNAME (Domain Alias)
- 12. Internal RADIUS / 802.1X server ([Applications] > [RADIUS], accounts configured in [User Management])
- 13. [Web Portal] feature improvements, now supports HTTPS redirection
- 14. [Load Balance / Route Policy] > [Diagnose] added
- 15. LAN to LAN VPN now supports SSL Tunnel
- 16. Switch Management added, accessible via network icon on [Dashboard]
- 17. [Central AP Management]:
	- a. [Event Log] added
	- b. [Dashboard] added
	- c. [Station Number] added to show history of connected clients per AP
	- d. [Total Traffic] added to show bandwidth usage per AP
	- e. [AP Maintenance] can now send firmware to multiple APs simultaneously
- 18. DrayTek SMB protocol stack
- 19. [System Maintenance] > [Management] now support Captcha validation for Internet / LAN access to router Login page
- 20. [Diagnostics] > [Authentication Information] shows details on users authenticated by internal RADIUS server
- 21. TACACS+ support for VPN authentication ([VPN and Remote Access] > [PPP General Setup]
- 22. Added support for TLS 1.2

### **Improvements**

- 1. IP Filter telnet command could not configure Service Type Protocol to UDP or TCP
- 2. WAN connectivity issue with IPv6 when using DHCPv6 or 6rd
- 3. QoS Statistics would not display corrected when Firewall > Data Filter was disabled
- 4. URL Filter blocked some HTTPS sites incorrectly
- 5. LAN to LAN VPNs configured using VPN Wizard could not be re-established after disconnecting via VigorACS SI
- 6. Not all DHCP clients were displayed in the router's DHCP Table

- 1. On VDSL, if experiencing delays in web browsing then disable H/W Acceleration via [Hardware Acceleration] > [Setup]. This will not impact the throughput performance.
- 2. Fax Mechanism will fail to send multiple papers/files from Phone1 to Phone 2

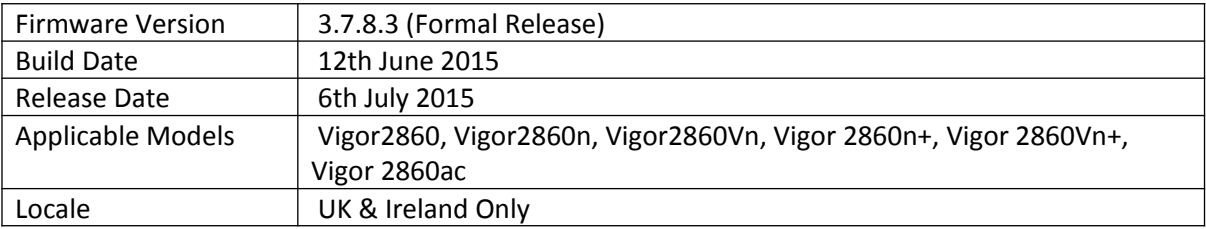

None.

### **Improvements**

- 1. Improvements to 5GHz Wireless LAN performance.
- 2. Improved support for RFC3021 (31-bit prefix for WAN subnet mask)
- 3. Web interface improved to protect against Cross-Site-Request-Forgery attacks.
- 4. RFC-1483 Routed IP LLC mode did not work correctly.

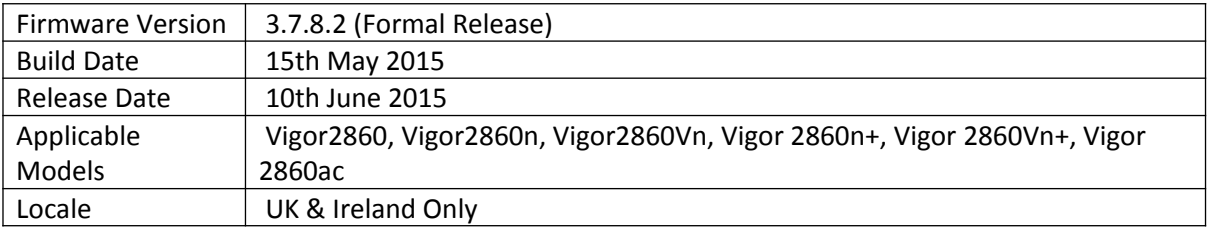

- 1. Vigor2860ac support DFS channels (52 140)
- 2. Support WAN budget.
- 3. Vectoring (use modem code "vector 2" / 574307)

### **Improvements**

- 1. Improved security of web cookie ID generation.
- 2. WLAN button switch to support 4 states of two-way WLAN bands (off-off,
- 1. off-on, on-off, on-on) instead of the existing 2 state (off-on, on-off).
- 2. Added additional TCP SYN protection from WAN
- 3. Renamed "Samba" keyboard to "SMB" in Web GUI

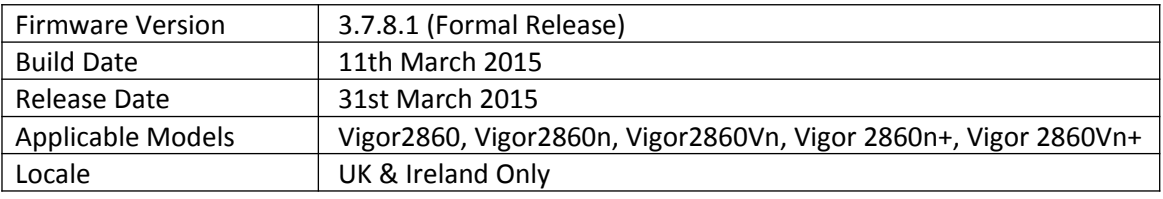

None.

### **Improvement**

- 1. Wireless default profile parameters modified for compliance with EN300328 certification.
- 2. App Enforcement now supports POP3 STARTTLS under the Protocol section.
- 3. The router's TCP SYN attack protection has been improved.
- 4. DHCP Discovery packets now sent only when the WAN interface is physically up.
- 5. Telnet commands 'adsl snr' and 'vdsl snr' are now available in the VDSL firmware version only.
- 6. Vigor ACS SI was unable to switch between White / Black list under [Wireless LAN] > [Access Control].
- 7. 2860n+ / 2860Vn+ only: When 5GHz WMM was disabled, 5GHz wireless would be limited to 54mbps.
- 8. WAN1 MAC checking mechanism improved.

# **Known Issue**

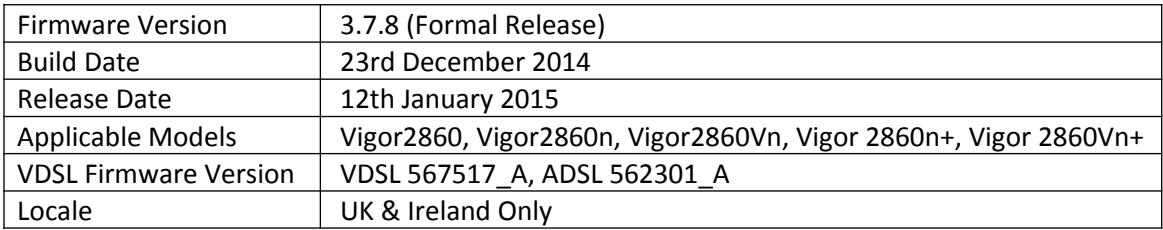

- 1. AP Map feature, located in [Central AP Management] > [AP Map]
- 2. App-Enforcement signature updates downloadable via MyVigor http://www.draytek.co.uk/support/guides/kb-appe-sigupgrade
- 3. Supports TACACS+ remote authentication, set from [User Management] > [User Profile]
- 4. Supports Virtual IP Mapping for LAN to LAN VPN tunnels, to map / NAT local IPs to a required subnet.
- 5. Added the DNS filter object in [Firewall]-[General Setup] which allows the DNS filter to be applied using filter rules. DNS filter can now use either URL or WCF filter profiles.
- 6. Configuration backup [Maintenance]-[Configuration Backup] can be password protected
- 7. Added [Wireless LAN]-[Station Control].
- 8. Support for customized login page image for User Management login
- 9. Improvements to the SSL VPN tunnel implementation requires Smart VPN Client 4.3.2
- 10. New multi-level WAN backup mechanism.
- 11. The router's Online Status can display DSL information from a Vigor 130 modem connected to WAN2.
- 12. Support for DNS Forwarding under [Applications] > [LAN DNS/DNS Forwarding].

# **Improvement**

- 1. SSL3 now disabled in favour of TLS by default for SSL tunnels and web management.
- 2. Improvements to the layout of the [System Maintenance] > [SNMP] page.
- 3. Improvements to the Web Portal feature.
- 4. [System Maintenance] > [Management] now has a help page, click the "i" icon in the upper right to access this.
- 5. The Dashboard now shows the hardware Annex type (A or B).
- 6. Online Status can now show the USB temperature status.
- 7. Improvements to the display of [Wireless LAN] > [AP Discovery] and [Wireless LAN] > [Station List]
- 8. Improvements to the display of [USB Application] > [Temperature Sensor].
- 9. The router can now import a SHA-2 signed certificate for use with its HTTPS/SSL interface
- 10. Changed the classification of WAN backup logs in syslog.
- 11. The router would clear all sessions when a PPPoE WAN interface dropped.
- 12. Could not create NAT pseudo port when the outgoing packet was fragmented.
- 13. IP-Object profiles set using TR-069 were limited to 128 entries rather than 192.
- 14. Stability of WCF mechanism improved.
- 15. Route Policy did not apply to LAN to LAN VPN connections correctly.
- 16. Resolved an issue that would cause virtual WAN interfaces to drop.
- 17. The router name can now be up to 39 characters long, configured from [System Maintenance] > [Management].
- 18. Improvements to [System Maintenance] > [Syslog/Mail Alert] when setting the SMTP port of a mail server.
- 19. Resolved configuration backup issue via FTP.
- 20. The DNS filter was blocking access to the web user interface when accessing via hostname.
- 21. LAN2 Routing Mode did not reply to WAN ARP packets for LAN clients in the same way as the IP Routed subnet did.

### **Known Issue**

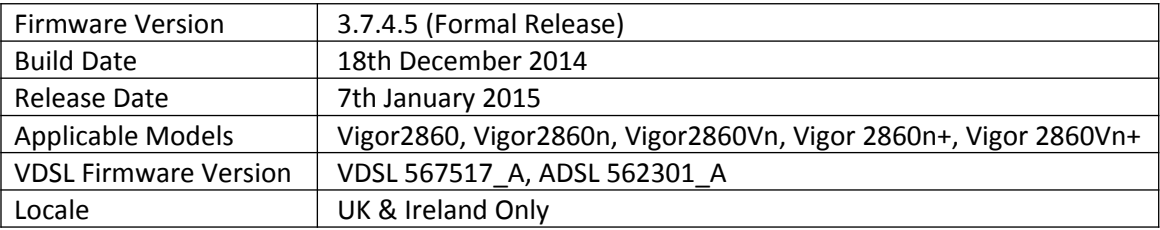

Note: Modem Codes

The recommended VDSL mode code for UK is 567517\_A

The standard VDSL modem code is 548006\_A

#### **New Features**

1. Wireless LAN 5GHz - Support for DFS (Dynamic Frequency Selection). Please note that when selecting a DFS channel (52-140) the router's 5GHz wireless will stop broadcasting for 60 seconds to determine whether the channel is allowed to be used, as per the DFS specification.

#### **Improvement**

- 1. Improved: SSL3 now disabled in favour of TLS by default for SSL tunnels and web management.
- 2. A problem could occur with the router's DHCP server when updating to 3.7.4.3 Vector firmware with some configurations.

- 1. Fax Mechanism will fail to send multiple papers/files from Phone1 to Phone 2
- 2. W800 USB Modem Performance issue : PC : Download 33~43 Mbits, Upload: 3~5 Mbits Vigor2860 : Download: 6~10 Mbit/s, Upload: 2~5.5 Mbit/s

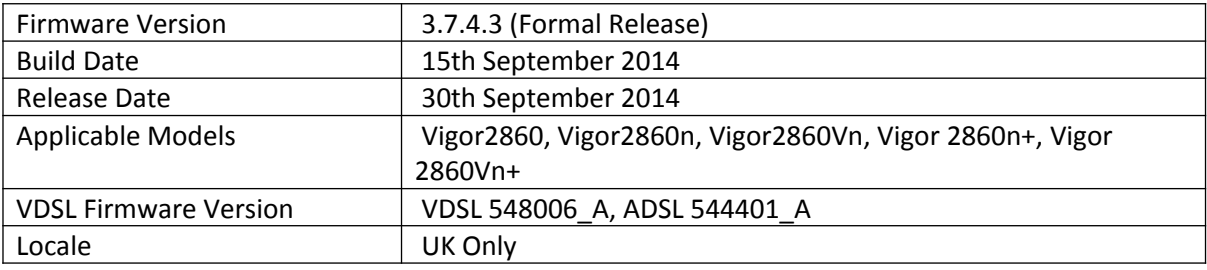

None

### **Improvements**

- 1. LAN users were prevented from accessing router's Web UI using HTTPS via WAN IP.
- 2. Connection mode for WAN2 wasn't shown correctly in VigorACS SI.
- 3. LAN2 Routing Mode didn't reply WAN ARP for LAN Clients like IP Routed Subnet did.
- 4. DMZ Port isolation from other ports corrected
- 5. Stability of WCF mechanism improved
- 6. Memory usage of PPPoE improved for disconnection events
- 7. Mail Alert did not work with 1and1 SMTP server
- 8. 'sys mem' command improved
- 9. New TR069 parameters added to cater for VigorACS SI 1.1.5
- 10. Could not show " " at comment of Bind IP to MAC.
- 11. IPv6 gateway was not displayed correctly in static IPv6 mode.
- 12. After setting RADIUS server setting, wrong message containing TACACS+ displayed
- 13. In Budget limit when Quota limit set to 0 the wrong adjustable range was displayed
- 14. [User Management]>[User Profile] factory default button would also reset [User Management]>[User Profile]
- 15. Issue with some CLI VoIP commands corrected
- 16. Strangth of automatically generated APM AES key increased

- 1. Fax Mechanism will fail to send multiple papers/files from Phone1 to Phone 2
- 2. W800 USB Modem Performance issue : PC : Download 33~43 Mbits, Upload: 3~5 Mbits Vigor2860 : Download: 6~10 Mbit/s, Upload: 2~5.5 Mbit/s

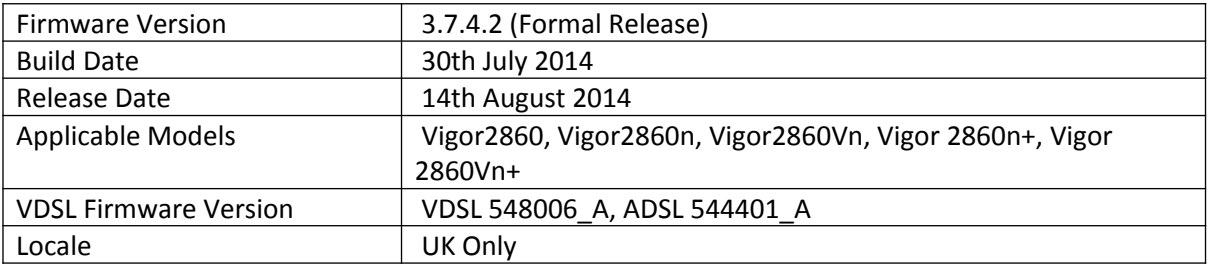

- 1. Support configuration of Vigor2820/Vigor2830/Vigor2850 transferred to Vigor2860.
- 2. Menu [Diagnostics]>[DNS Cache Table] added

### **Improvements**

- 1. Update OpenSSL for CVE-2014-0224
- 2. TR-069 parameters for LAN and VLAN added
- 3. Updated 3G/4G modem(s) support: Including Huawei E3272, K3772 and E303, Vodafone K4201, Alcatel L800 4G LTE, Alcatel One Touch L100V, Alcatel One Touch W800, 4G Systems W100.
- 4. Improved: New web user interface designed of CVM.
- 5. Syslog telnet CLI commands
- 6. Add wireless 5G scheduling function.
- 7. Channel 3 and 4 are hidden in Multi-PVC setting page.
- 8. The username of RADIUS server will be displayed in Syslog.
- 9. Modify the Status page for Central AP Management.
- 10. A warning message will be sent to the user when 3G gateway IP conflict is detected by Vigor router.
- 11. Menu title "4G USB Modem (DHCP mode)" changed to "3G/4G USB Modem (DHCP mode)"
- 12. Separate the tag settings for ADSL and VDSL in wizards.

- 1. Load-Balance / Route Policy only applies to traffic received on one of the LAN interfaces.
- 2. Fax Mechanism will fail to send multiple papers/files from Phone1 to Phone 2
- 3. W800 USB Modem Performance issue : PC : Download 33~43 Mbits, Upload: 3~5 Mbits Vigor2860 : Download: 6~10 Mbit/s, Upload: 2~5.5 Mbit/s

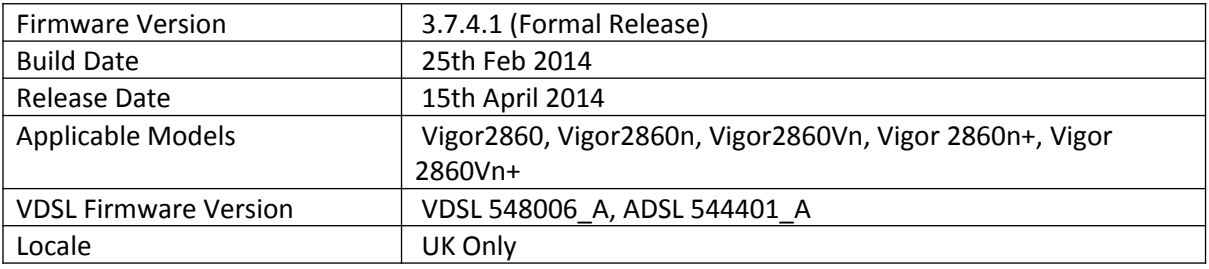

- 1. Support VoIP.
- 2. Support DMZ port setting in LAN1.
- 3. Support dual 3G/4G LTE function (WAN3/WAN4).
- 4. Support Bonjour and SSH (Secure Shell) for IPv6.
- 5. Support Central AP Management, including
	- a. AP Load Balance
	- b. Rogue AP Detection
	- c. AP Maintenance (Configuration Backup/Restoration, and Firmware Upgrade)
	- d. AP Traffic Graph
	- e. Station List
	- f. Support Station Control function for wireless connection.

### **Improvements**

- 1. Support more TR-069 parameters including CPU, memory and up time.
- 2. Support customized DDNS.
- 3. Separate PPPoE display name and service name.
- 4. Support configuration backup/restore for IP bind MAC.
- 5. Multi-PVCs page improvement.
- 6. Support up to 31 characters configured for Server IP /Host name for VPN.
- 7. Modification for wireless setting for 2.4GHz and 5GHz.
- 8. Lease time setting is supported by LAN2 to LAN6.
- 9. Add the function of "Retrieve IPs from inactive clients periodically" on the page of LAN>>General Setup.
- 10. VLAN header is supported in LAN for Multi-VLAN bridge connection.
- 11. Support more LTE modems, such as Huawei E398, Huawei E3276, novatel
- 1. 551l, uml290vw.c, samsung B3730, LG vl600, ZTE MF820D and ZTE MF880D.
- 12. Status can now display two USB modems.
- 13. Add WAN DHCP option configuration in the page of WAN>>Internet Access.
- 14. Port Redirection and Open ports numbers increased
	- a. IP Alias Number: 32 (original: 8)
	- b. Port Redirection Number: 40 (original: 20)
	- c. Open Port Number: 40 (original: 20)
- 15. Improved: Move license wizard for WCF to portal.
- 16. WCF licence mechanism improved
- 17. Modify the items under LAN Access Control on System Maintenance>>Management.
- 18. Modification for management port setup for TR-069.
- 19. The IP pool count changed from 10 to 32 for IP Routed subnet.
- 20. Disable warning message for GW IP in IP assignment range when DHCP server is disabled.
- 21. The router doesn't need to reboot to make the IP range setting take effect after finished PPTP general setup.
- 22. WLAN client cannot access into Internet when IGMP Proxy is enabled and HD video is running.
- 23. Filter rule in Firewall page cannot be displayed properly.
- 24. The warning message is shown when USB disk if full in SysLog / Mail Alert page.
- 25. Wireless PPPoE pass improved
- 26. Improved handling of DNS filter when WAN cable is disconnected
- 27. WCF mechanism stability improved
- 28. IPv6 PPP WAN cannot connect with VLAN tag on WAN interface.

- 1. Load-Balance / Route Policy only applies to traffic received on one of the LAN interfaces.
- 2. Multiple papers/files from Phone1 to Phone 2 will fail to send with the with FAX mechanism.

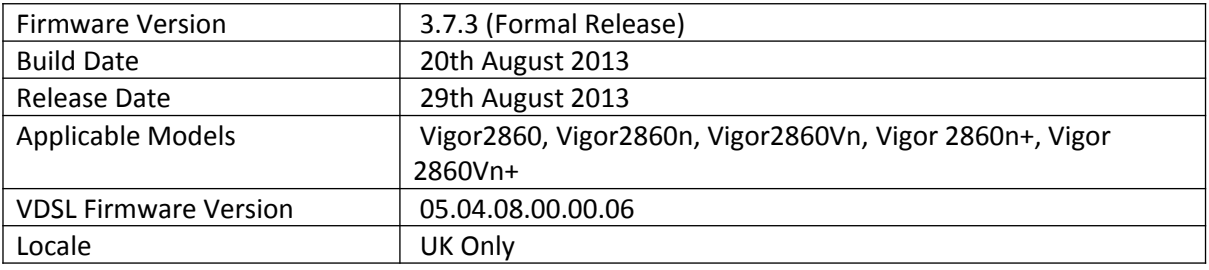

- 1. Wireless Wizard.
- 2. Bonjour protocol service [Applications > Bonjour]
- 3. APPE Support List added to Web UI
- 4. USB Device Status for modem and disk.
- 5. DNS Filter
- 6. Support Multi-VLAN for WAN2.
- 7. Support 6in4 Static Tunnel & 6rd for IPv6.

# **Improvements**

- 1. Add SNMP v3.
- 2. UP to 16 SSL VPN Tunnels can be configured.
- 3. Add Time Quota & Data Quota for User Management.
- 4. Support Load-Balance/Route Policy.
- 5. Support Operation Mode and 5G settings for AP management.
- 6. New web page design for Login Customization.
- 7. Support web content filter (WCF) based on fragFINN.
- 8. Support Hub and Spoke IPsec VPN between Cyberoam router and Vigor router.
- 9. Support wireless VLAN.
- 10. Support web portal setup.
- 11. Resolved Web UI compatibility issue with IE10.

# **Known Issue**

1. Load-Balance / Route Policy (see point Improvement #4) only applies to traffic received on one of the LAN interfaces.

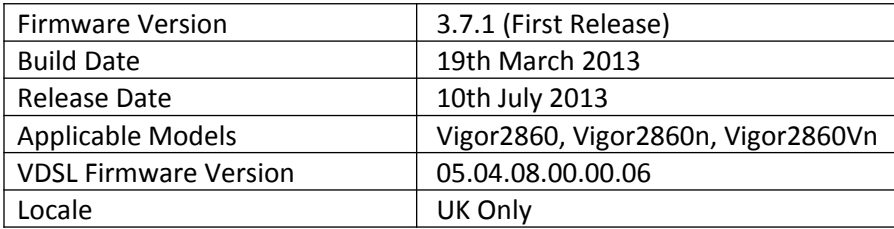

- 1. AP management : Support AP management for 5 AP800 (with 1.0.5 release firmware)
- 2. Support SSL VPN tunnel (5 tunnels)
- 3. Support LDAP Profile
- 4. Support USB Temper Sensor
- 5. Support IPv6 AICCU always on and dial link
- 6. New SMS / Mail Alert mechanism
- 7. Support ZTE MF821D LTE dongle

#### **Improvements**

- 1. Changed WAN2 QoS bandwidth max value as 200Mbps
- 2. Support VLAN tag with PPPoE on VDSL

### **First Firmware Release**

**[END OF FILE]**